# **10G SNR-CVT Series Media Converter User's Manual**

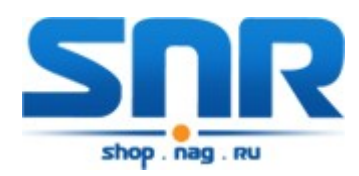

**Ver 1.0**

**Table of Contents**

# **1. 10G SNR-CVT Overview**

### **1.1. General Descriptions of 10G SNR-CVT**

10G SNR-CVT series converters is a complete and versatile solution for applications such as FTTx, CWDM, and carrier Ethernet. By the diversified speeds of 1,000Mbps and 10Gbps, SNR provides standalone 10G SNR-CVT for different applications and can be applied according to your ideal network topology.

10G SNR-CVT provides various interfaces such as UTP, SFP, SFP+, XFP and CX4. All these interfaces are developed to support the protocols such as 100Base-Tx, 100Base-Fx, 1000Base-T, 1000Base-X, 10GBase-T, 10GBase-LR, 10GBase-SR and 10GBase-CX4, thus making your network more complete and solid.

All 10G SNR-CVTs are equipped with real-time LEDs which display the status of each port, thus allowing users to view network status easily.

10G SNR-CVT provides an easy-to-access Management Webpage, allowing users to view system status, counters, and network statistics.

Also, 10G SNR-CVT supports MIB Counter Report including counters such as Packet, Byte, Broadcast packet, Pause Frame, Length: 64 Bytes, Length: 65-127 Bytes, Length: 128-255 Bytes, Length: 256- 511 Bytes, Length: 512-1023 Bytes, Length: 1024-1518 Bytes, Unicast packet, Multicast packet, CRC Error, IP Checksum Error, Under size packet, and Over size packet.

With various interfaces, 10G SNR-CVT provides different conversions between fibers and copper wires in 10Gbps Ethernet.

# **1.2. Features, Key Advantages, and Main Applications of 10G SNR-CVT**

### **Features**

- Diversified interfaces including SFP, SFP+, RJ45, XFP and CX4
- $\triangleright$  Supports 3R (Re-generation, Re-timing, Re-shaping) Performance
- $\triangleright$  Supports Jumbo Frame
- $\triangleright$  Supports D/D (Digital Detection) functioned optical transceivers and overload protection
- $\triangleright$  Support easy-to-use Management Webpage that allows users to view system status, counters, and network statistics
- Supports SNMP (Simple Network Management Protocol)
- $\triangleright$  Supports Link Loss Forwarding

### **Key Advantages**

- $\triangleright$  Fast connection with multi-function
- $\triangleright$  Provide reliable long-distance connection
- Port supported: SFP, SFP+, RJ45, XFP and CX4
- $\triangleright$  Small portable size case
- $\triangleright$  Plug and play without extra configuration

### **Main Applications**

- $\triangleright$  Media converter for network backbone
- $\triangleright$  Connection between fiber to copper or fiber to fiber 10Gbps Ethernet equipment
- $\triangleright$  Can be applied in Telecommunication room, R&D laboratory, Data center, and etc.

### **1.3. 10G SNR-CVT Functions Overview**

### **1.3.1. 10G SNR-CVT Outer Case**

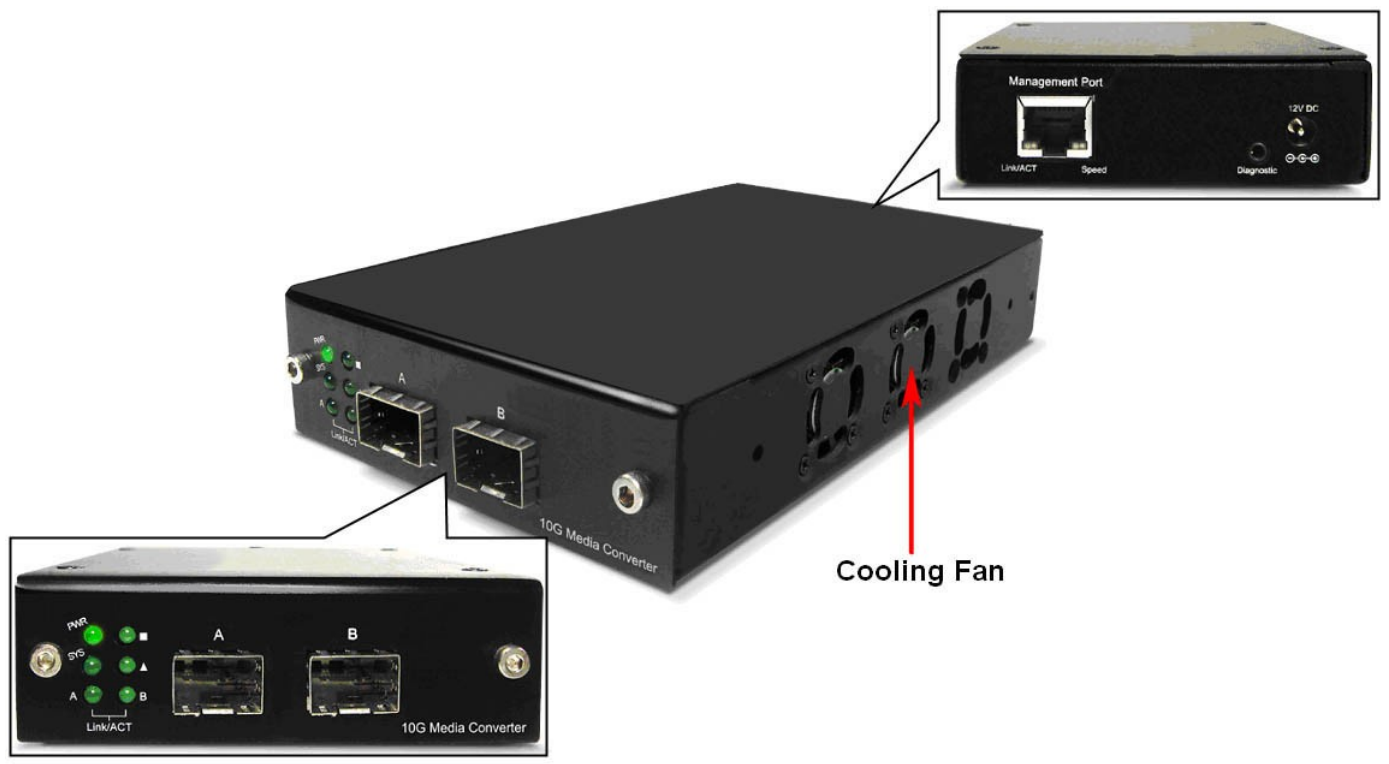

10G SNR-CVT's outer case consists three parts: **Front Panel**, **Cooling Fan**, and **Back Panel**. The figure above shows the outer case of SNR-CVT-XFP. Outer cases of other 10G SNR-CVT are quite the same and can be related.

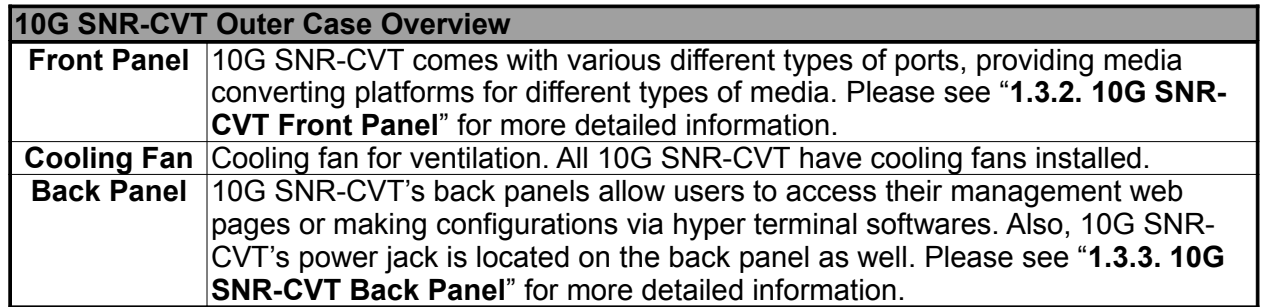

### **1.3.2. 10G SNR-CVT Front Panel**

As mentioned in "**1.3.1. 10G SNR-CVT Outer Case**", 10G SNR-CVT comes with various different types of ports, providing media converting platforms for different types of media. Please see the sections down below for more detailed information/specification for 10G SNR-CVT.

### **A. Front Panel of SNR-CVT-SFP**

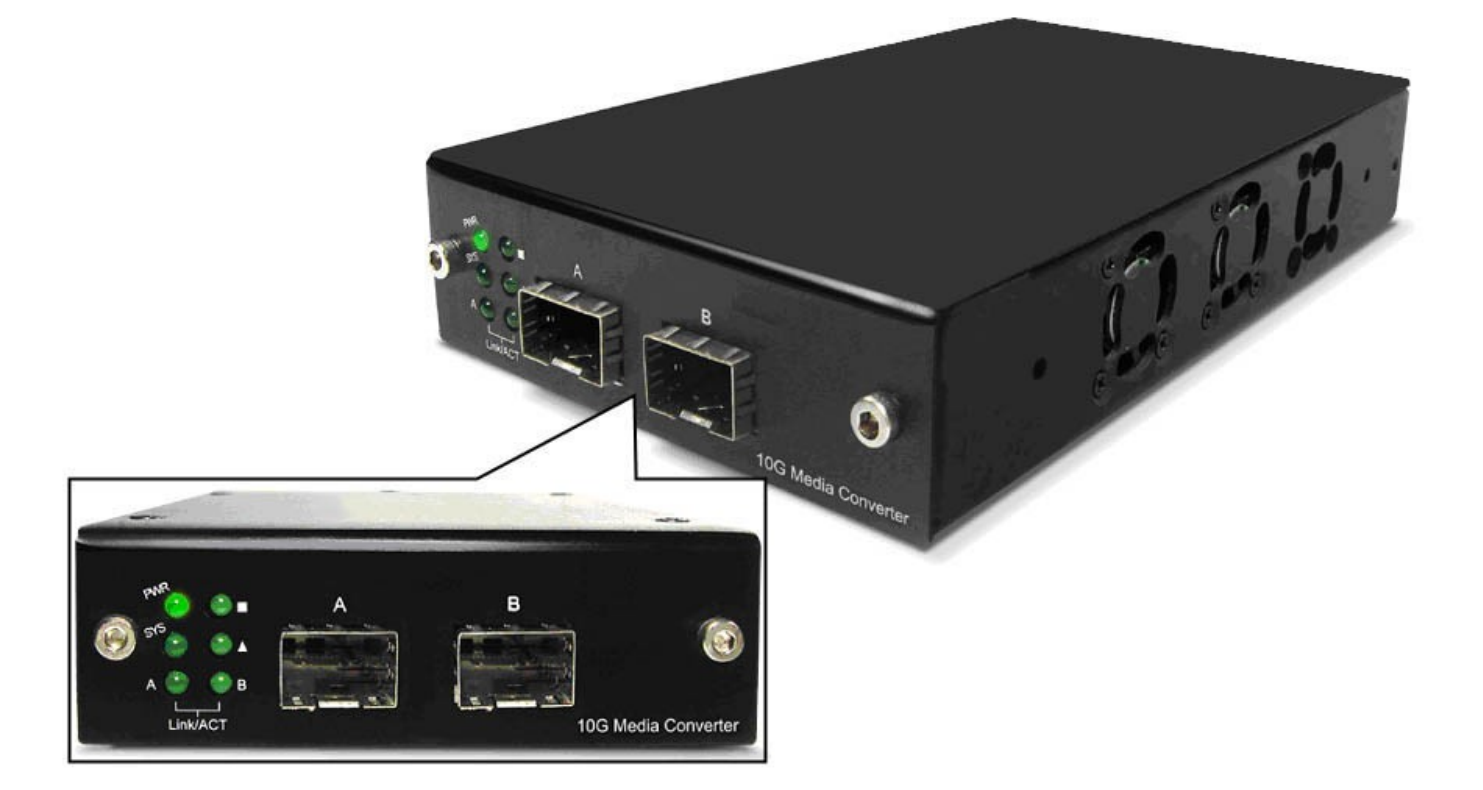

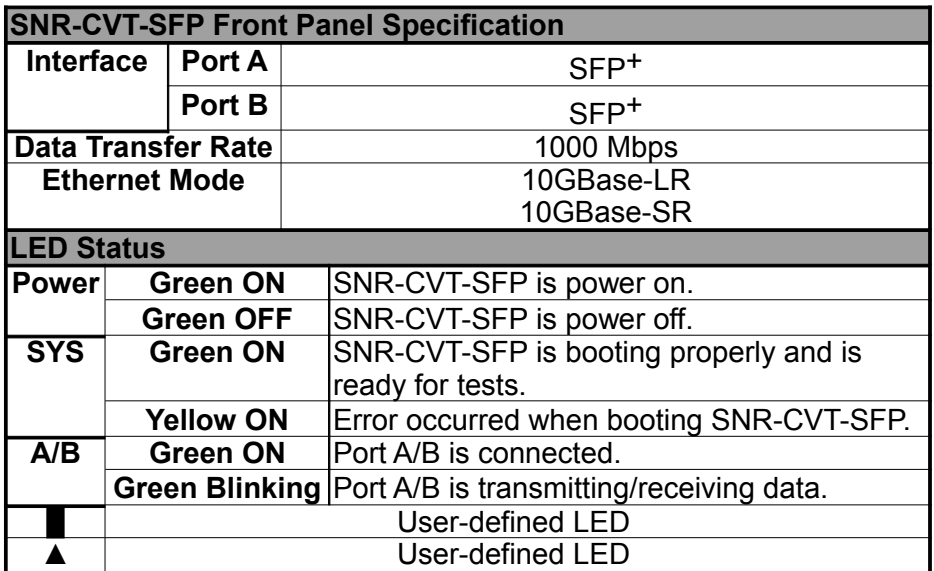

### **B. Front Panel of SNR-CVT-SFP/XFP**

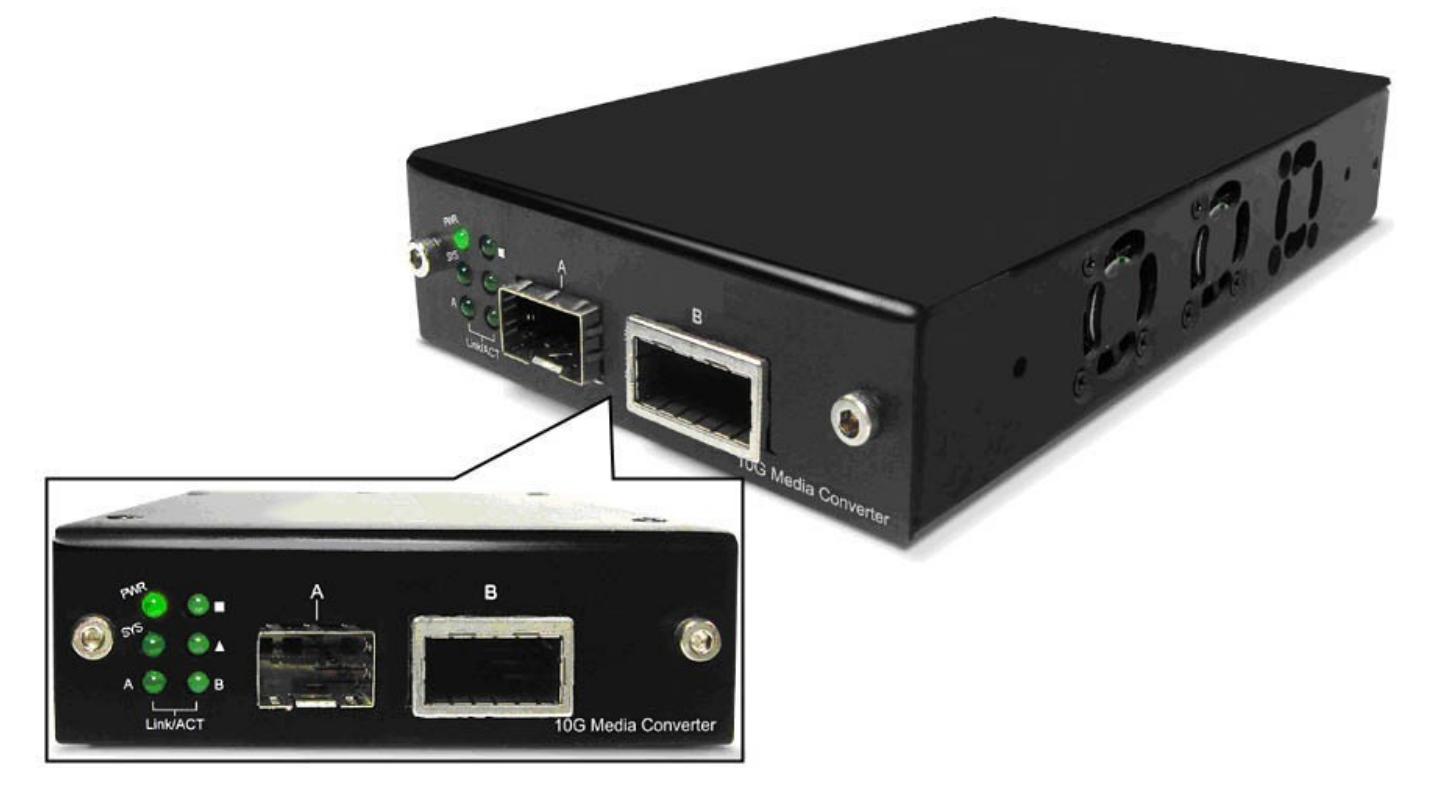

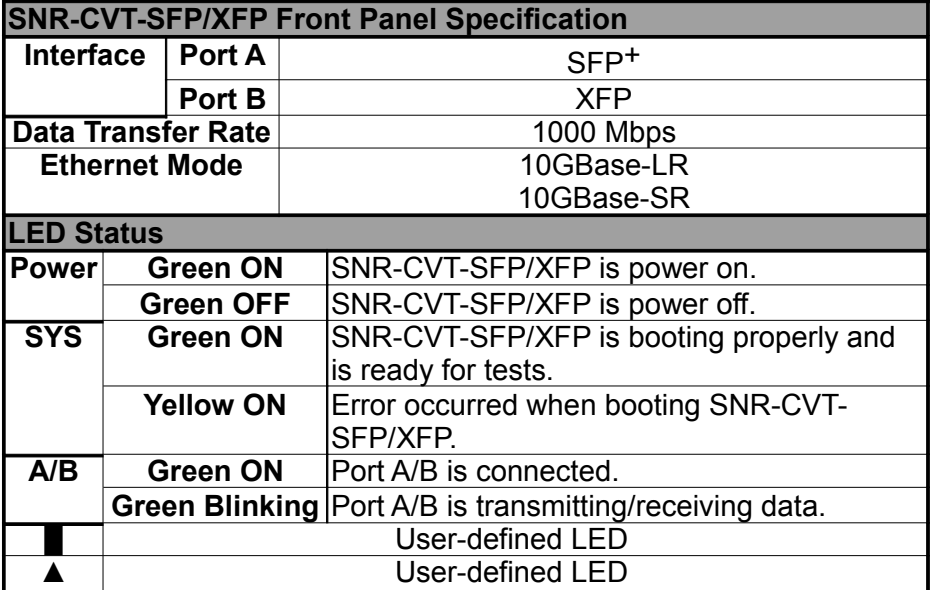

### **C. Front Panel of SNR-CVT-SFP/T**

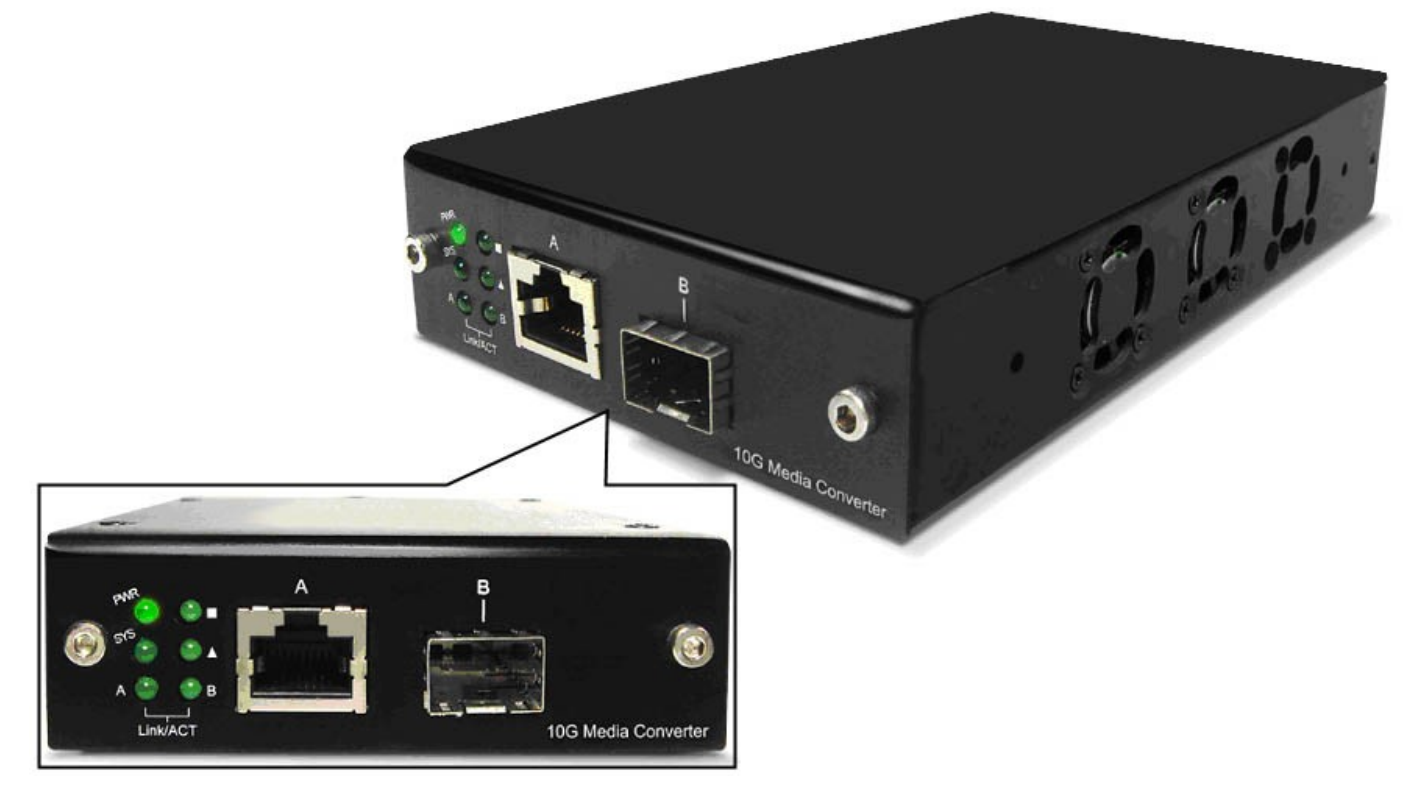

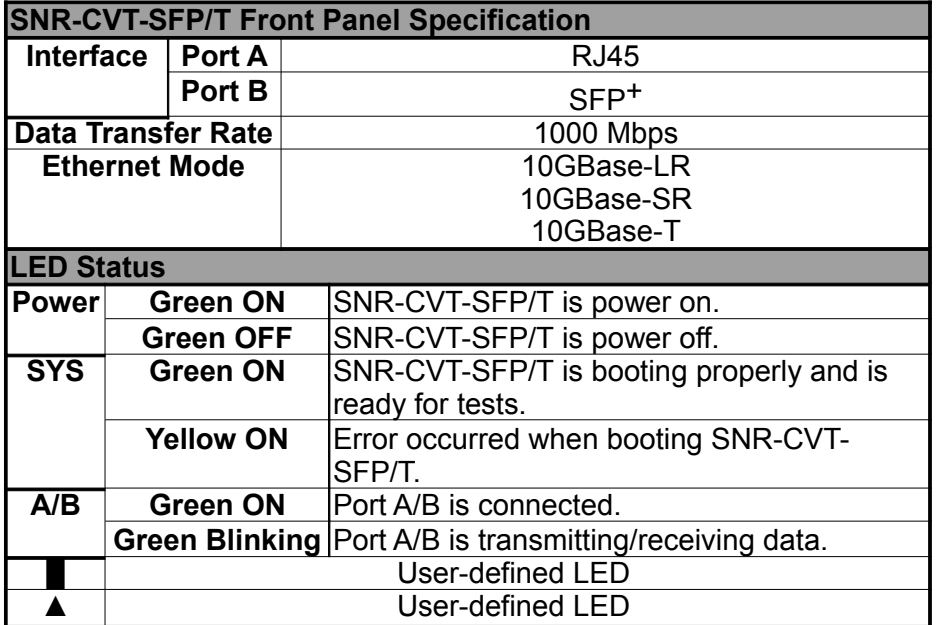

### **D. Front Panel of SNR-CVT-XFP**

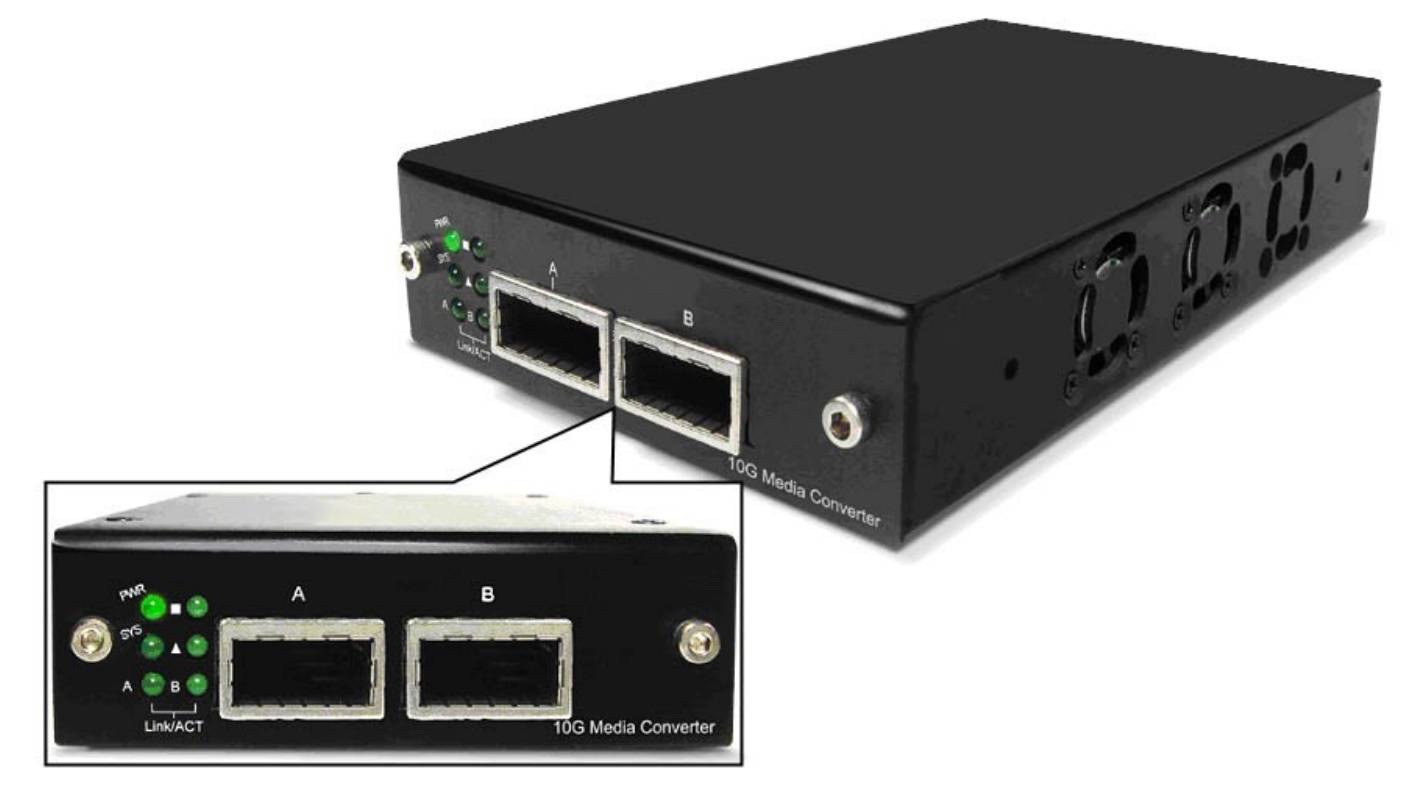

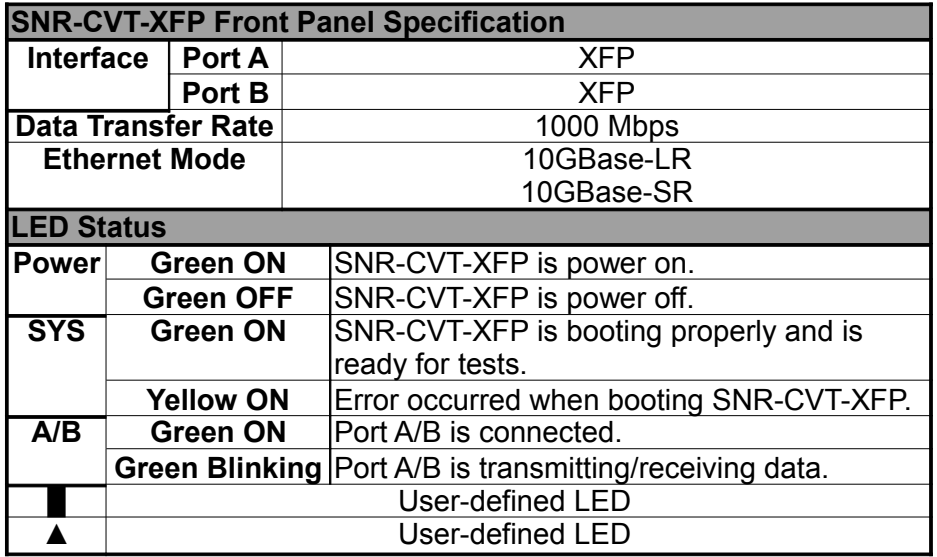

### **1.3.3. 10G SNR-CVT Back Panel**

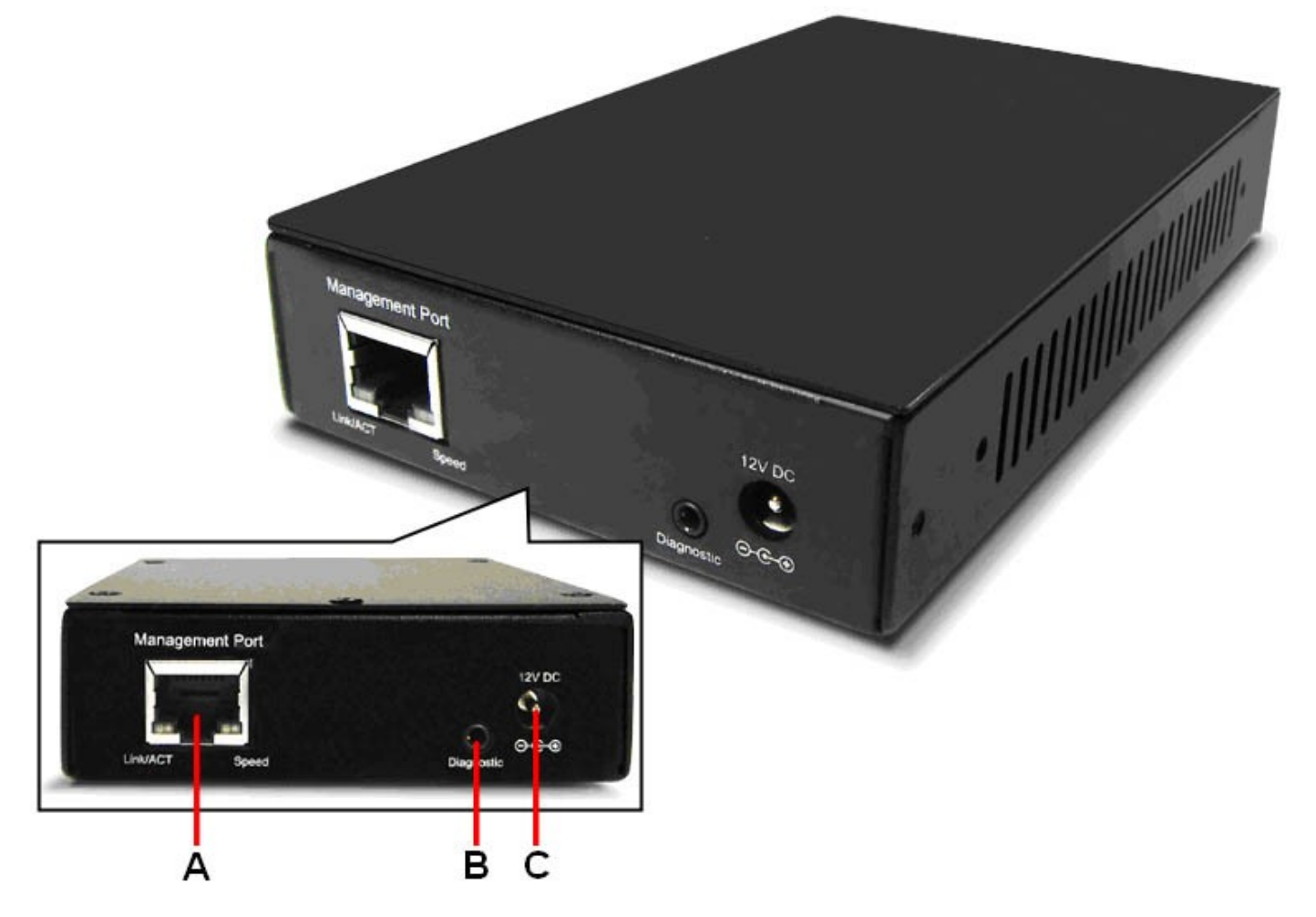

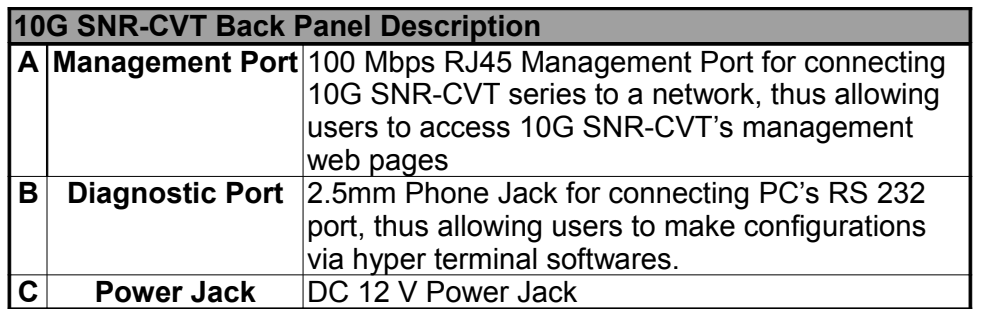

# **2. 10G SNR-CVT Series Installation**

As a media convertor platform, installing 10G SNR-CVT series is very easy and simple: all you have to do is to plug the proper fiber/UTP cables into 10G SNR-CVT series' ports like a general Ethernet switch without any extra configurations. However, selecting the proper physical media and applications in your network environment is crucial when installing 10G SNR-CVT series. Please see the sections down below for detailed information regarding to physical media types and 10G SNR-CVT series application.

### **2.1. Choices of UTP Cable and Optical fiber**

### **2.1.1. 10GBASE-T (Copper Wire)**

10GBASE-T, or IEEE 802.3an-2006, is a standard released in 2006 to provide 10 gigabit/second connections over unshielded or shielded twisted pair cables and over distances up to 100 meters (330 ft). 10GBASE-T cable infrastructure can also be used for 1000BASE-T, allowing a gradual upgrade from 1000BASE-T, and auto-negotiation to select which speed to use.

### **10GBASE-T Connectors**

10GBASE-T uses 650 MHz versions of the venerable IEC 60603-7 8P8C (RJ-45) connectors, which is already widely used in Ethernet.

### **10GBASE-T Cables**

10GBASE-T works up to 55 m (180 ft) with existing Category 6 cabling. In order to allow deployment at the usual 100 m (330 ft), the standard uses a new partitioned Category 6a cable specification, designed to reduce crosstalk between UTP cables.

The table down below is a reference regarding to UTP cable categories.

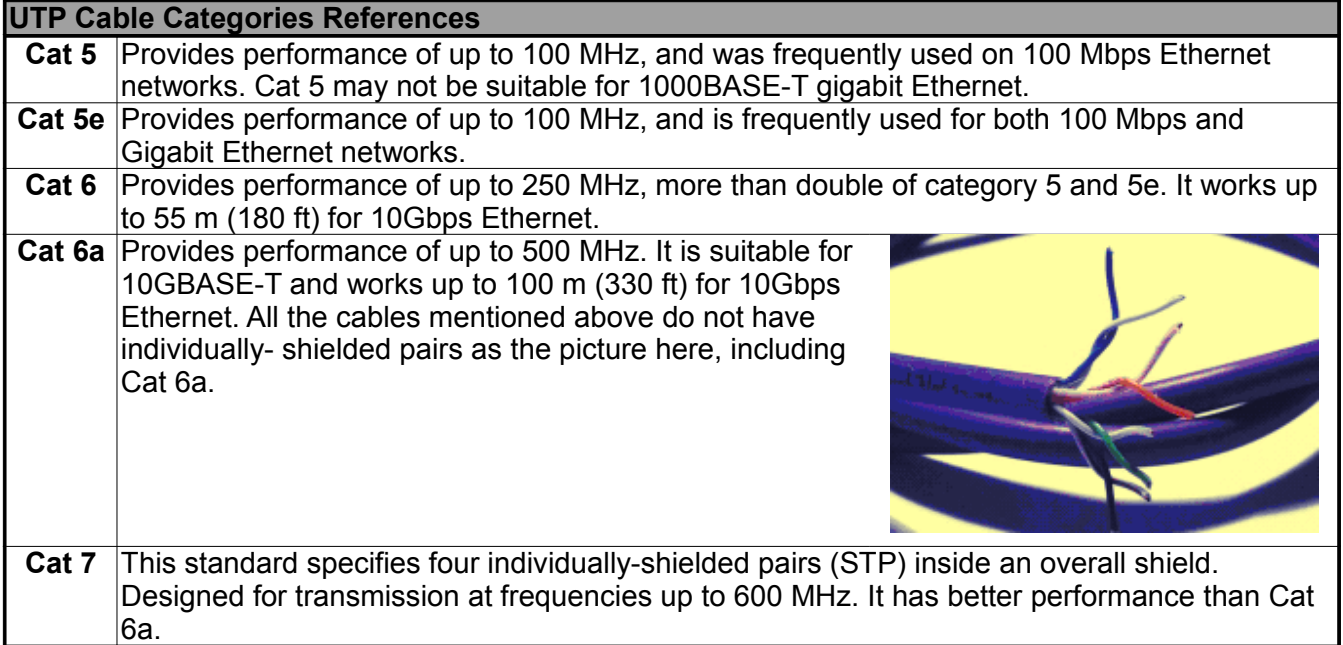

### **2.1.2. 10GBASE-R (Optical Fiber)**

10GBASE-R is 10Gbps Ethernet connection that based on IEEE802.3ae. It uses fiber as transmission media with different specification of fiber, connector and transceiver. 10G SNR-CVT uses two standards, 10GBASE-LR and 10GBASE-SR.

### **10GBASE-SR**

10GBASE-SR ("Short Range") uses 64B/66B encoding and 850 nm wavelength lasers. It is designed to support short distances over deployed multi-mode fiber cabling, it has a range of between 26 meters (85 ft) and 82 meters (270 ft) depending on cable type. It also supports 300 meters (980 ft) operation over new, 50 μm 2000 MHz⋅km OM3 multi-mode fiber (MMF).

The transmitter can be implemented with a VCSEL (Vertical Cavity Surface Emitting Laser) which is low cost and low power. MMF has the advantage of having lower cost connectors than SMF (single-mode fiber) due to its wider core.

10GBASE-SR delivers the lowest cost, lowest power and smallest form factor optical modules.

### **10GBASE-LR**

10GBASE-LR ("Long Range") is a Long Range Optical technology delivering serialized 10 gigabit Ethernet over a laser with 1310 nm wavelength connection on single-mode fiber via IEEE 802.3 Clause 49 64B-66B Physical Coding Sub layer (PCS) using a line rate of 10.3125.

Single-mode optical cabling is used to interconnect transceivers at a distance spaced at 10 kilometers (6.2 mi), but it can often reach distances of up to 25 kilometers (16 mi) with no data loss.

Fabry–Pйrot lasers are commonly used in 10GBASE-LR optical modules. Fabry–Pйrot lasers are more expensive than VCSELs (mentioned above) but their high power and focused beam allow efficient coupling into the small core of single mode fiber.

### **Fiber Specification**

Fibers which support many propagation paths or transverse modes are called multi-mode fibers (MMF). Fibers which can only support a single mode are called single-mode fibers (SMF). Multi-mode fibers generally have a larger core diameter, and are used for short-distance communication links and for applications where high power must be transmitted. Single-mode fibers are used for most communication links longer than 200 meters.

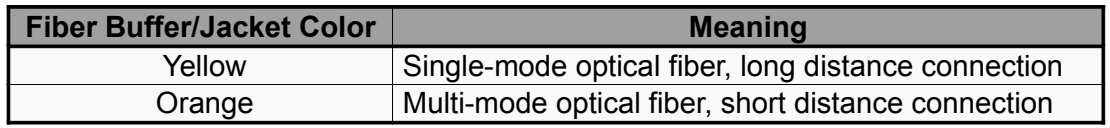

# **2.2. Connection of UTP Cable and Optical fiber**

### **2.2.1. 10GBASE-T (Copper Wire)**

10GBASE-T uses the same RJ45 connector that is the same as original 100M/1000Mbps Ethernet network. Just plugging the RJ45 connector into the port of 10Gbps and it is ready to work. When connected properly, the Link/ACT LED located under the RJ45 Port will be on accordingly.

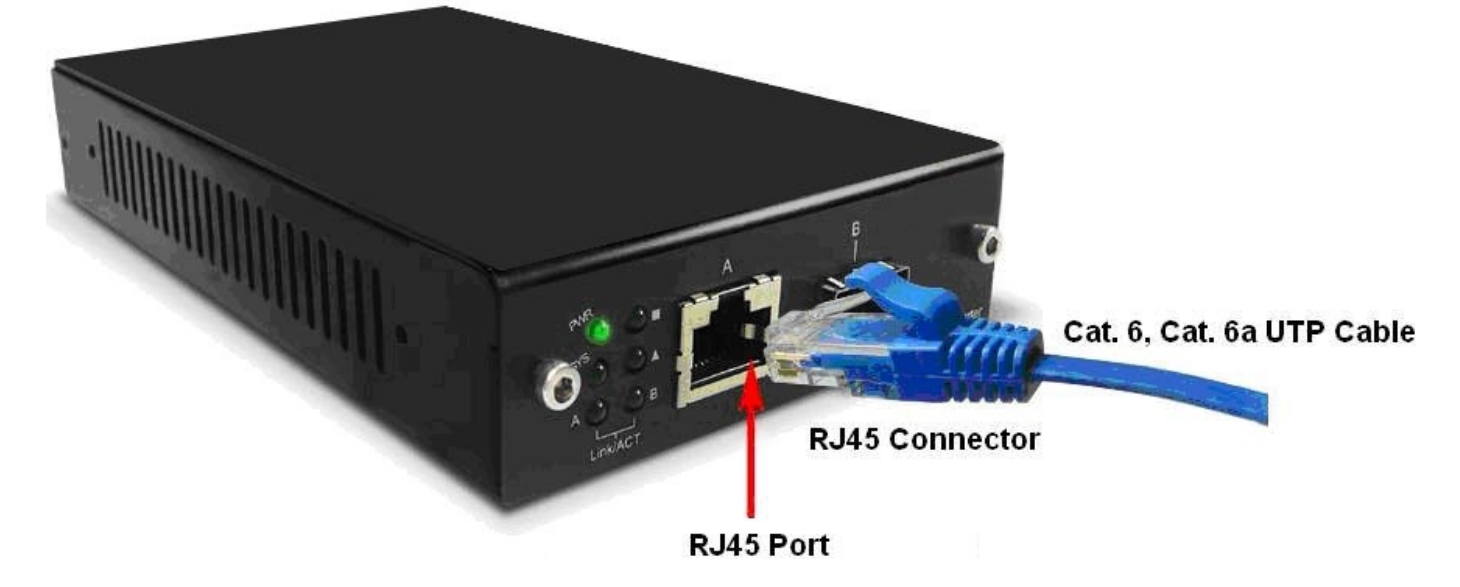

### **2.2.2. 10GBASE-R (Optical Fiber)**

Please see the figure down below for connecting the optical fiber, transceiver, and 10G SNR-CVT's SFP+ Port.

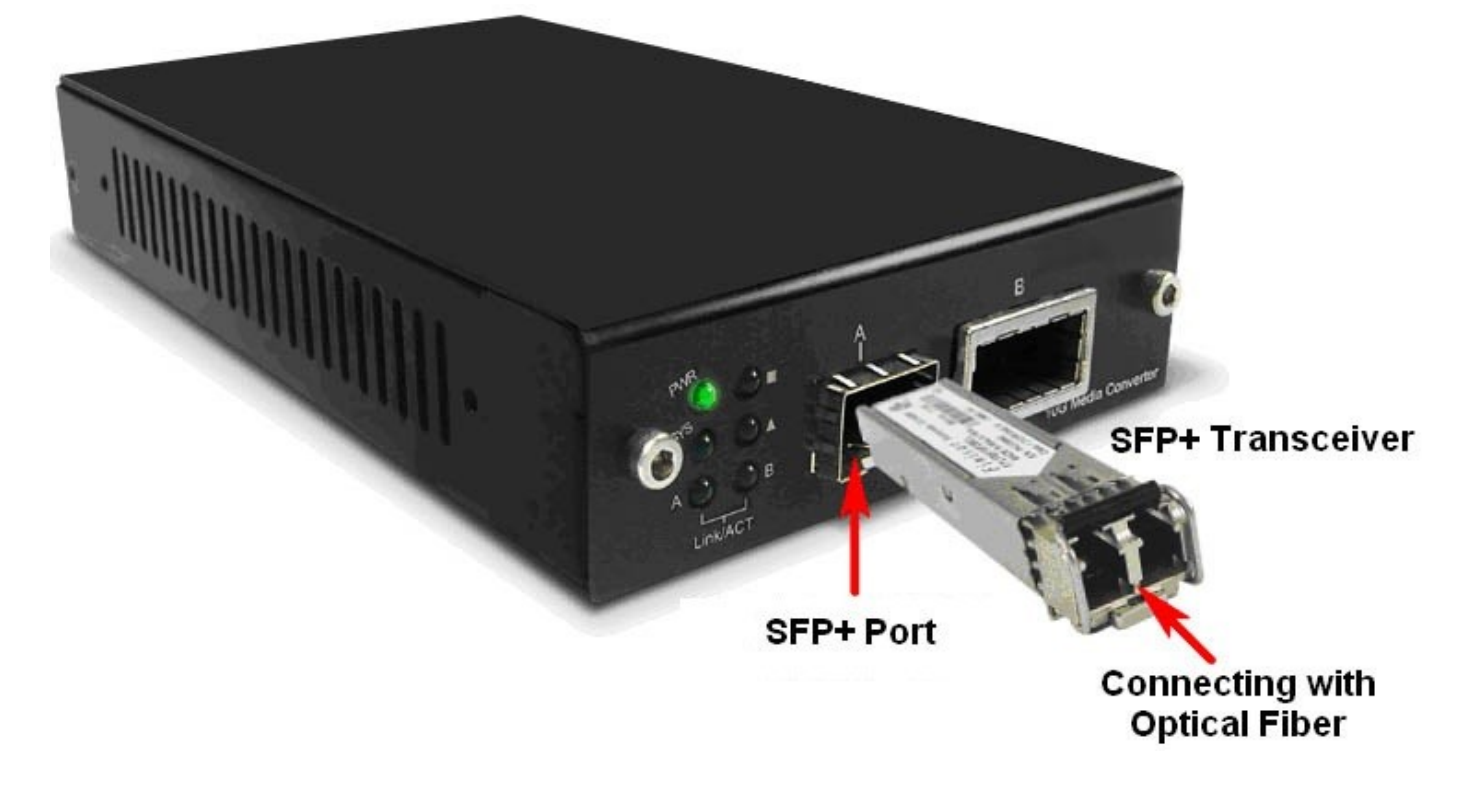

### **Optical Fiber**

As mentioned above, there are Single-mode and Multi-mode optical fiber. Both of them can be used for 10G SNR-CVT series.

### **Fiber Connector**

Optical fiber connector contains two ends of fibers and can attach to SFP+ transceivers. There are two ports for one SFP+ transceiver: one fiber is for receiving and one fiber is for transmitting. The picture here is called LC connector that can attach to SFP+ transceiver.

### **Transceiver (Connector)**

SFP+/XFP Transceivers can be plugged into 10G SNR-CVT's SFP+/XFP Ports. SFP+/XFP Transceivers are active components that consume power from 10G SNR-CVT and are capable of converting signals between optical data flow and electronic data flow.

For different transmission purpose, the component inside SFP+ form factor can be 10BASE-LR or 10BAST-SR mode.

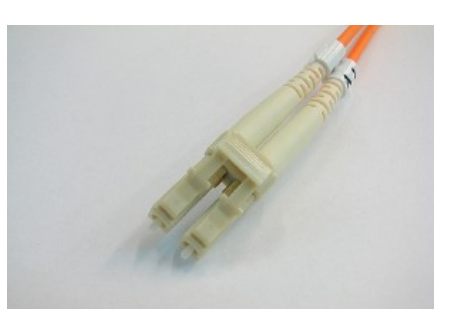

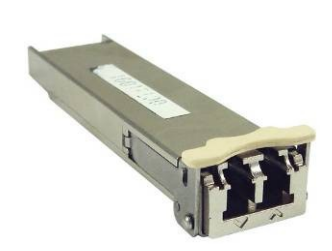

### **2.3. Applications Examples for Your Network**

### **2.3.1. Application for University**

10Gbps speed Ethernet connection may not be commonly seen in ordinary offices. However, network administrators may have Gigabit Ethernet in their control rooms already. Getting 10Gbps Ethernet connection from Internet Backbone and distributing it to different Gigabit Ethernet segment for different buildings or organizations is practical and more cost-effective. Figure down below is an example of a possible network structure for a university:

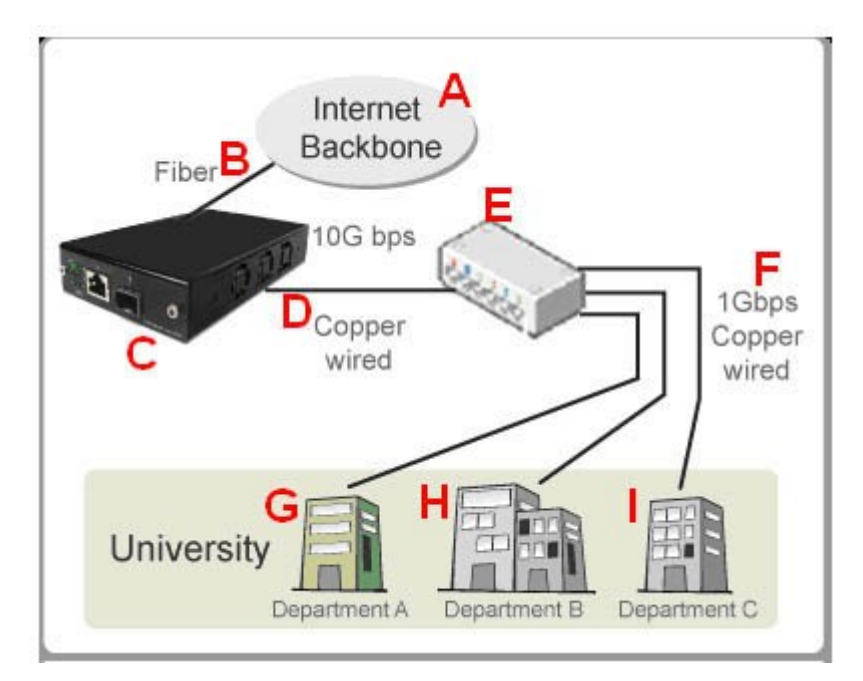

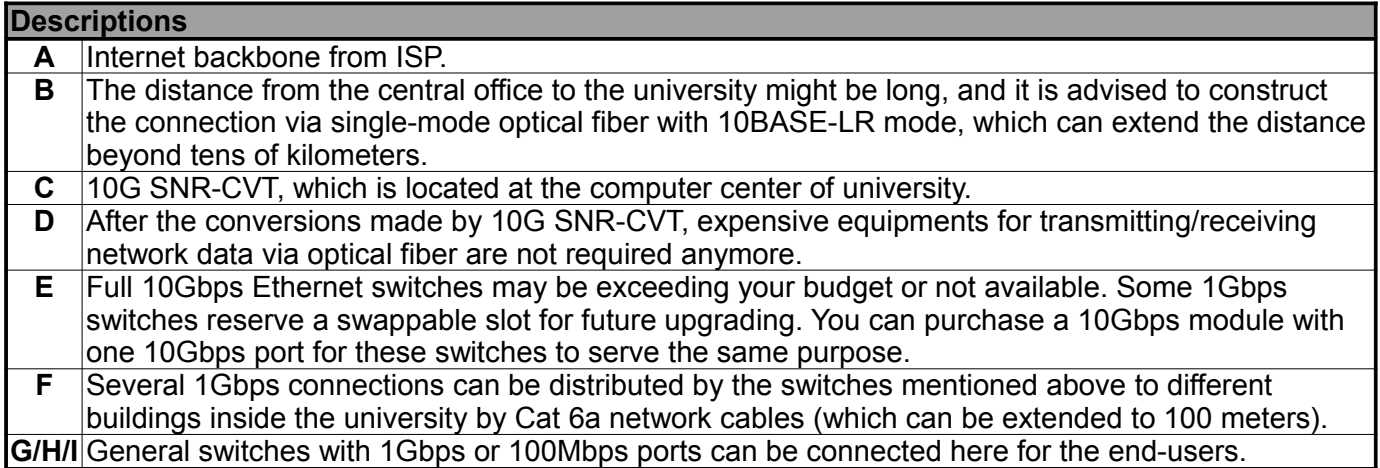

### **2.3.2. Application for Online Game Company**

For ISPs or online game companies, 10G SNR-CVT series provide a more economical solution for control room cabling. ISP runs lots of customer's service such as e-mail servers, web servers or any colocated network services in the control rooms. These equipments may not have the interface for the connection of optical fibers. For online game company, administrators may have lots of online game servers that need high-speed connections to Internet backbone in the control rooms as well. .

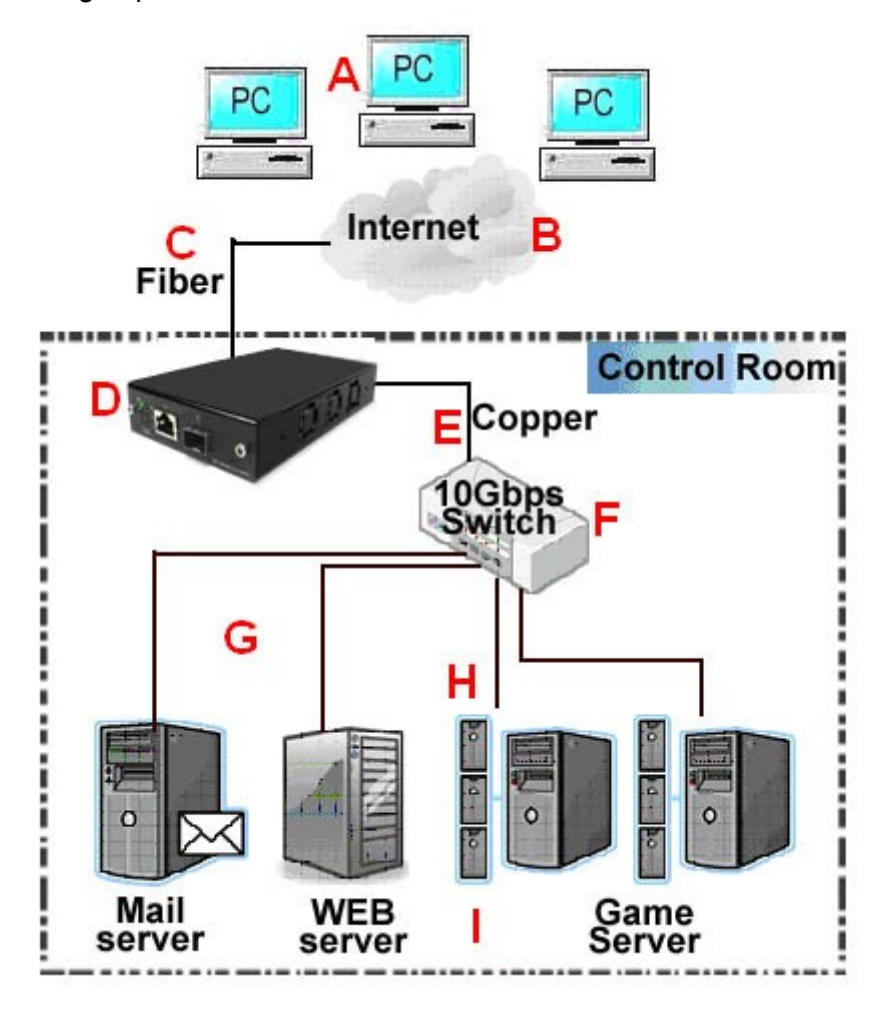

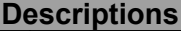

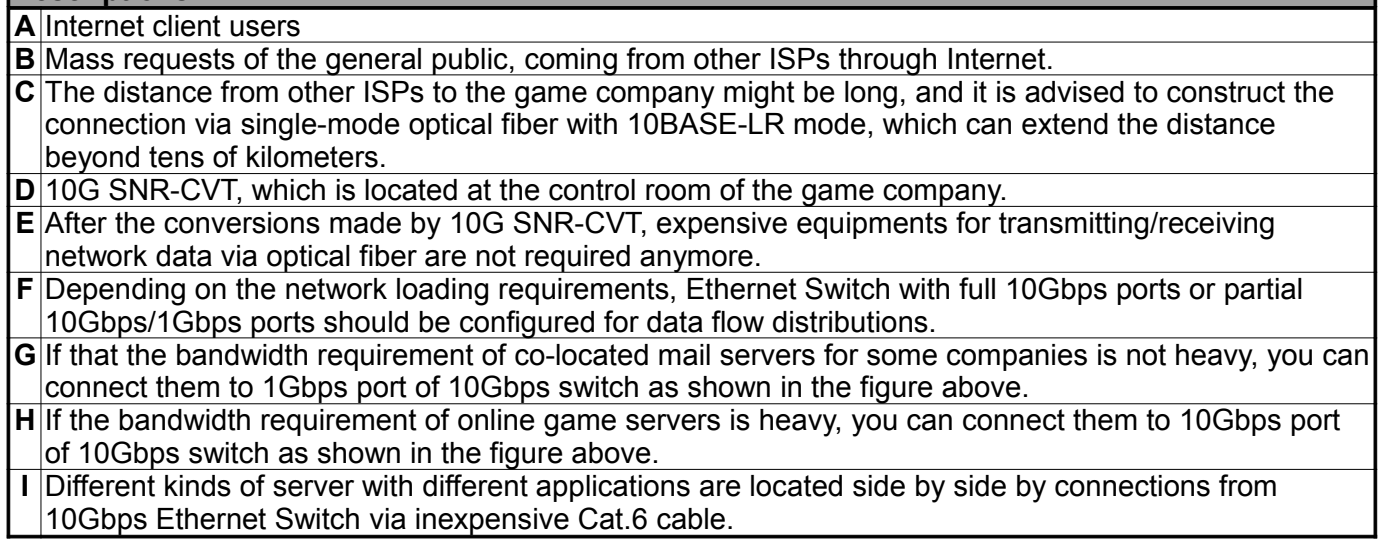

### **2.3.3. Application for Home Users**

The figure down below is an example of how the FTTX architectures may vary regarding to distances between the optical fiber and the end-users. Fiber to the x (FTTX) is a generic term for any network architecture that uses optical fiber to replace all or part of the usual copper local loop used for telecommunications. These four technologies are listed down below:

- $\triangleright$  Fiber to the node / neighborhood (FTTN)
- $\triangleright$  Fiber to the building (FTTB)
- $\triangleright$  Fiber to the curb (FTTC) / Fiber to the kerb  $\triangleright$  Fiber to the home (FTTH) (FTTK)

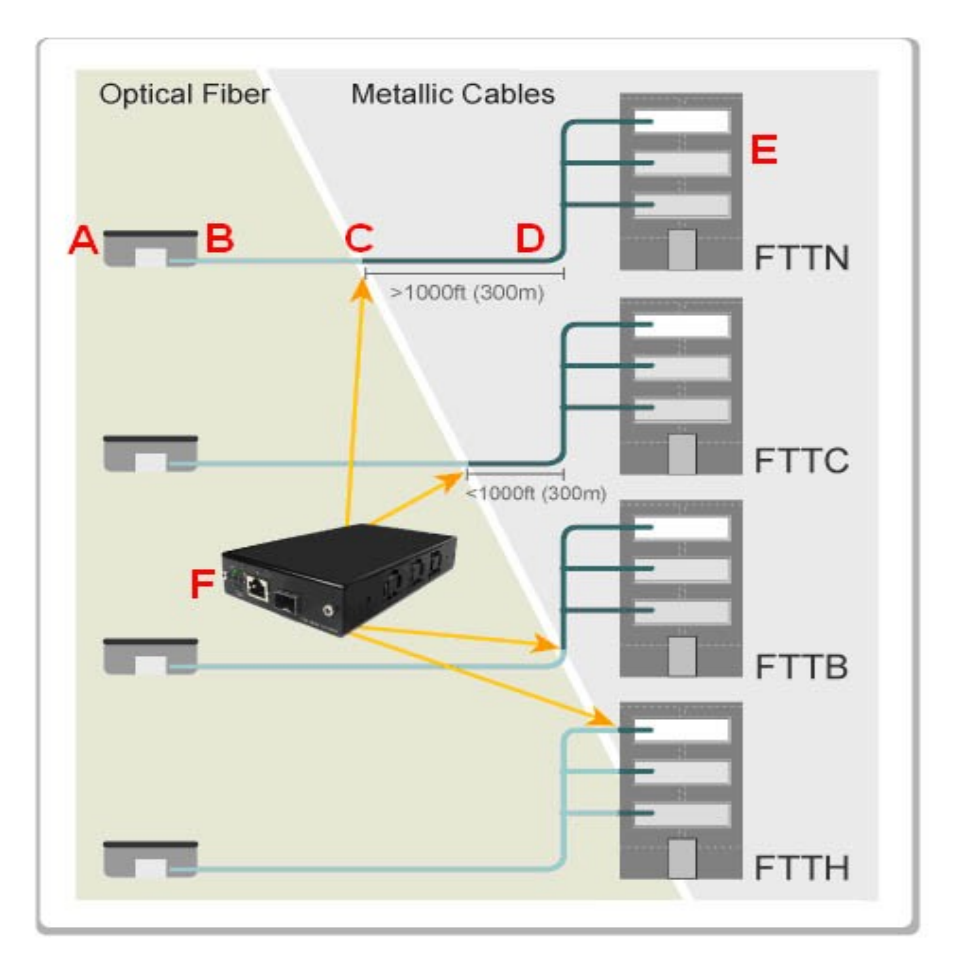

The building on the left is the central office. The building on the right is one of the buildings served by the central office. The white or gray blocks represent separate rooms or office spaces within the same building.

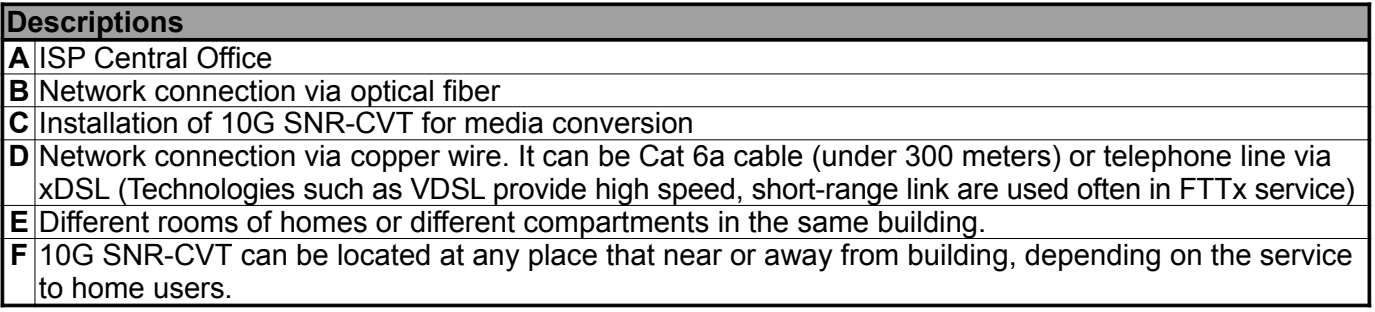

# **3. 10G SNR-CVT Management**

You can configure 10G SNR-CVT's settings and view statistics generated while performing media converting with 10G SNR-CVT by:

- Connecting 10G SNR-CVT and PC to the same network via an RJ45 cable, and accessing 10G SNR-CVT's settings/statistics with **PC's web browser**.
- Connecting 10G SNR-CVT and PC via a 2.5mm Phone Jack to RS232 cable, and accessing 10G SNR-CVT's settings/statistics with **HyperTerminal Softwares**.

Please see the sections down below for more information regarding to 10G SNR-CVT management.

# **3.1. Managing 10G SNR-CVT with Management Webpage**

10G SNR-CVT Series is embedded with a management webpage, and can be accessed by connecting 10G SNR-CVT Series' **Management Port** to the network which your PC is connected to via an RJ45 cable.

Before accessing to 10G SNR-CVT Series' configuration webpage with your PC's web browser, please set the network according 10G SNR-CVT Series' default IP Address (**192.168.1.8**). The figure down below is an example of network/PC settings for accessing 10G SNR-CVT Series management webpage.

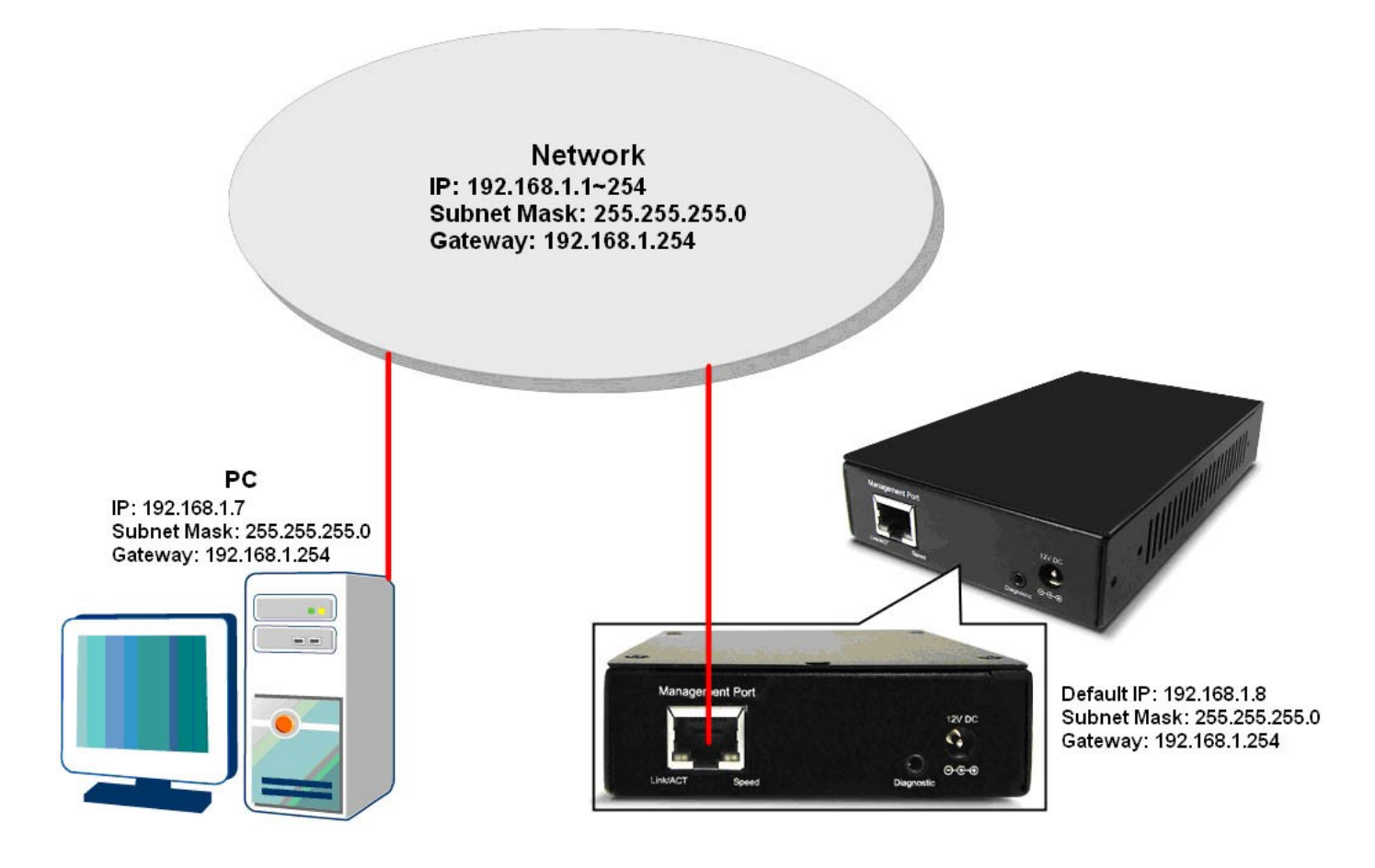

# **3.1.1. Accessing 10G SNR-CVT Management Webpage**

To access 10G SNR-CVT Series' management webpage, please open your web browser, and type in 10G SNR-CVT Series' default IP address (**192.168.1.8**) in web

browser's URL field as shown in the figure on the right side. **If you've changed 10G SNR-CVT Series' IP address, please input the IP address you've changed to instead.** 

**10G SNR-CVT Series' management webpage only supports Microsoft Internet Explorer ®**, and 10G SNR-CVT Series' management webpage might not display correctly if you're using other web browser.

A window will pop up after you entering 10G SNR-CVT Series' IP address. Please enter the User Name and Password for 10G SNR-CVT Series' configuration webpage.

**Default User Name: admin**

•

• **Default Password: admin\* \*Please note that the User Name and Password are casesensitive.**

For safety issues, it is highly recommended that you should change the User name and Password when logging to 10G SNR-CVT Series' management webpage for the first time.

After inputting 10G SNR-CVT Series management webpage's User Name and Password, you should be able to see 10G SNR-CVT Series' management webpage displayed on your web browser as shown in the figure down below. The following sections will illustrate 10G SNR-CVT Series management webpage functions with **SNR-CVT-XFP**. Management webpage for other 10G SNR-CVT Series are quite the same and can be related.

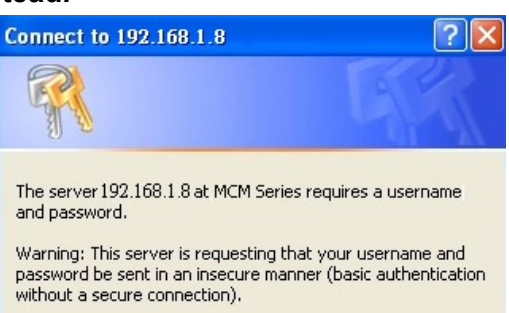

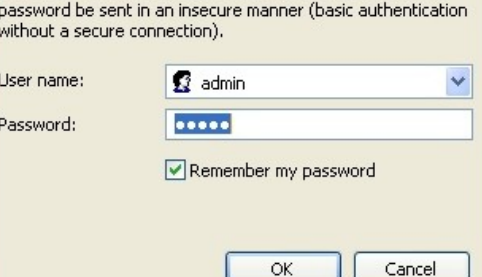

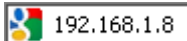

### **3.1.2. 10G SNR-CVT Management Webpage – Overview**

# **10G Media Converter**

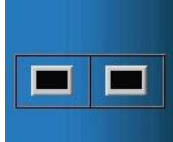

# ▼ System<br>
■ System Information<br>
■ Management<br>
■ P Settings<br>
■ SNMP settings<br>
■ SNMP setting<br>
■ SNMP setting<br>
■ SNMP setting Counter<br>
• Device Counter<br>
• Maintenance

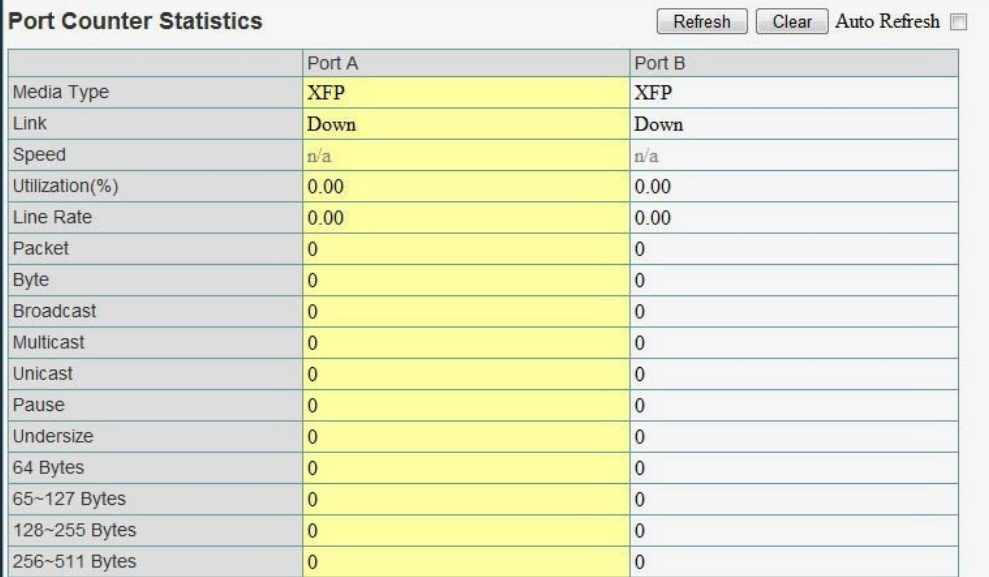

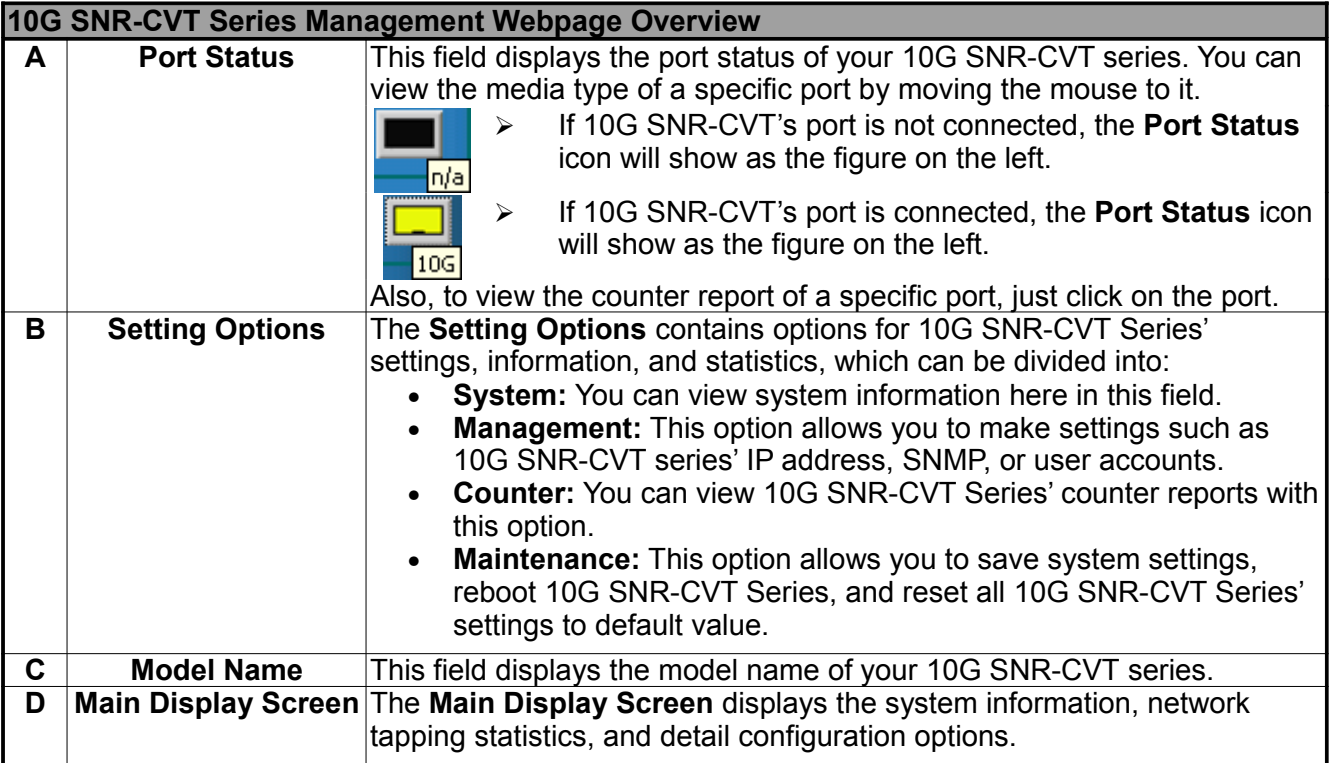

### **3.1.3. 10G SNR-CVT Management Webpage – System**

### **A. System Information**

# **System Information**

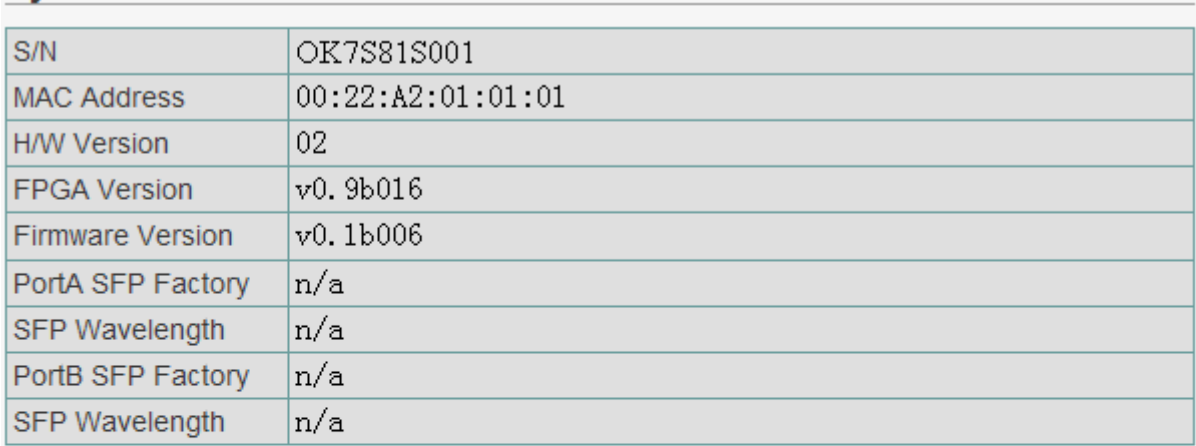

# **Management Port**

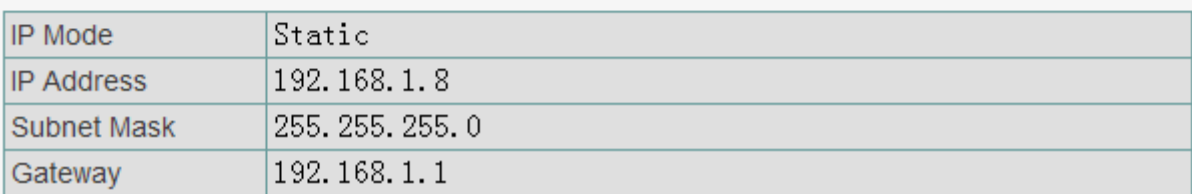

**System Information** displays 10G SNR-CVT Series' system information including:

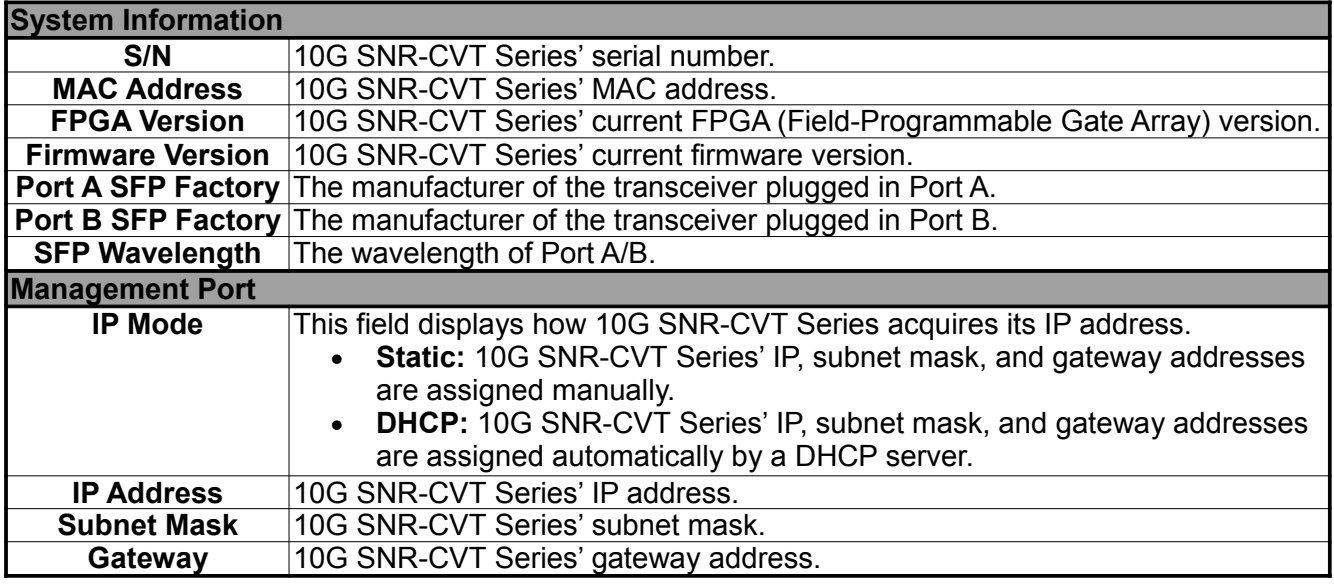

### **3.1.3. 10G SNR-CVT Management Webpage – Management**

There are 3 options available for **Management**, which includes:

•

**IP Configuration:** Allows you to set how 10G SNR-CVT will acquire its IP, subnet mask, and gateway addresses. Also, you could input these addresses manually here.

•

**User Settings:** Allows you to change 10G SNR-CVT's configuration webpage User Name and Password.

•

**System Configuration:** You can set **System Contact**, **System Location**, and **System Name** here.

•

**SNMP Setting:** You can make SNMP (Simple Network Management Protocol) settings here. Please see the sections for detail descriptions about settings available in **Management**:

### **A. IP Configuration**

# **IP Configuration**

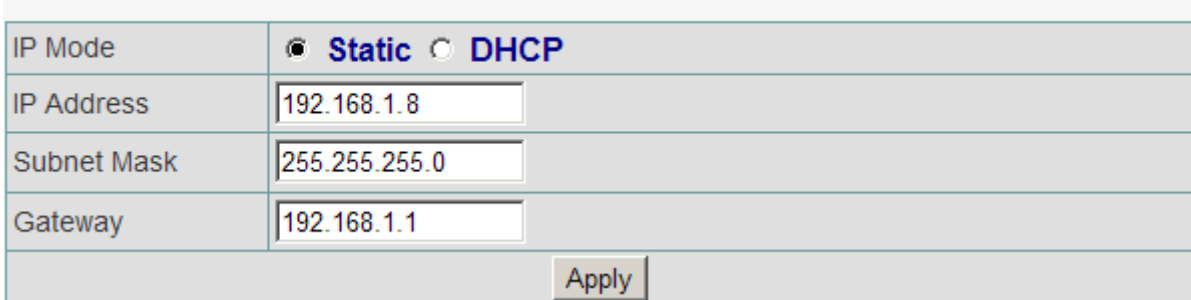

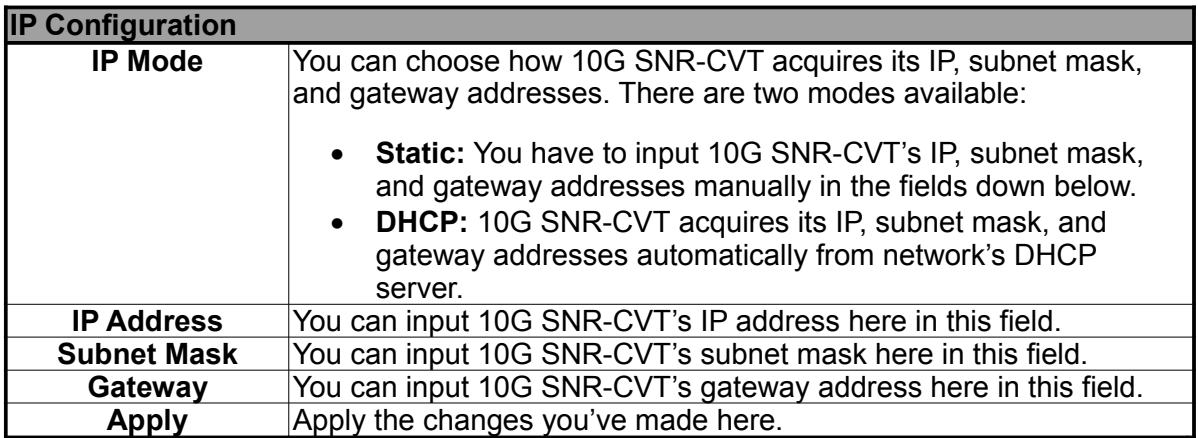

\***Note: The default IP address for 10G SNR-CVTis 192.168.1.8.** 

### **B. User Settings**

### **Administrator**

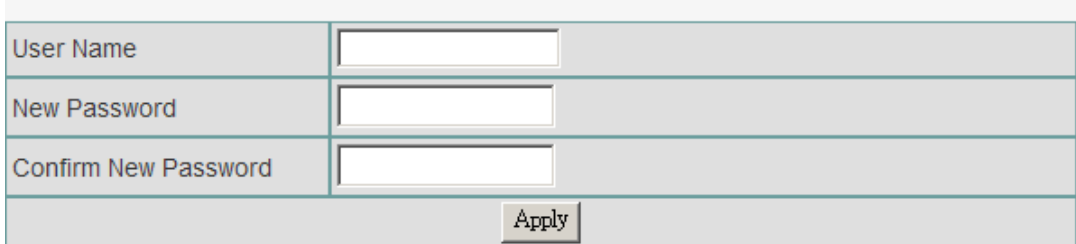

### **Guest**

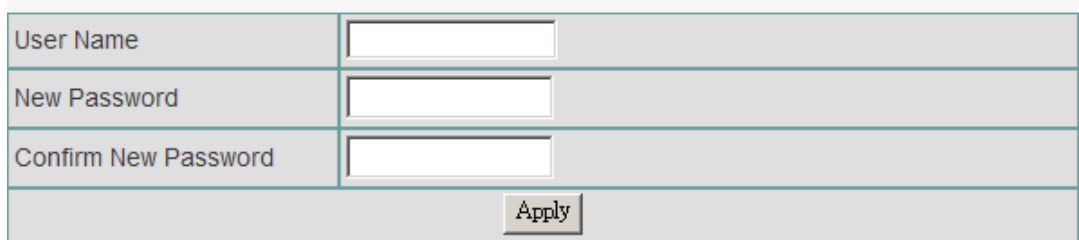

For issues regarding to system security, 10G SNR-CVT has 2 different user security levels, which are:

•

**Administrator:** User with **Administrator** privilege can change 10G SNR-CVT system settings and view system information/statistics.

•

**Guest:** User with **Guest** privilege can only view system information/statistics.

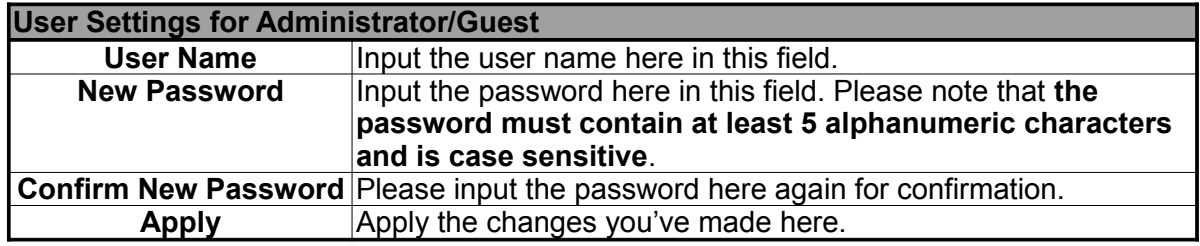

# **C. System Configuration System Configuration**

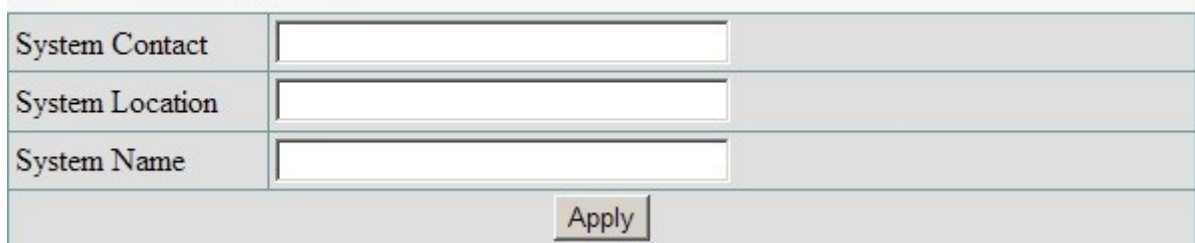

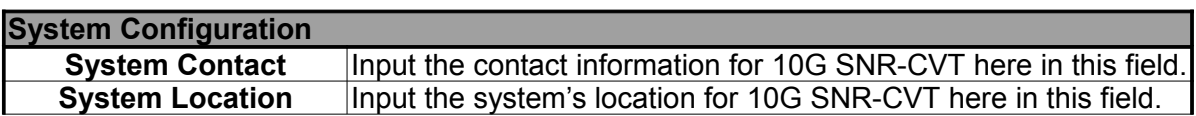

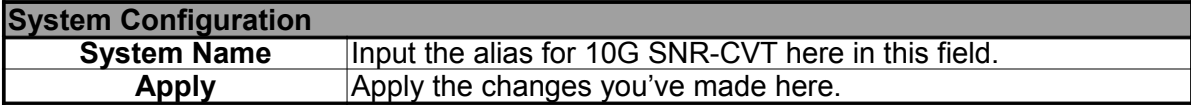

### **D. SNMP Setting**

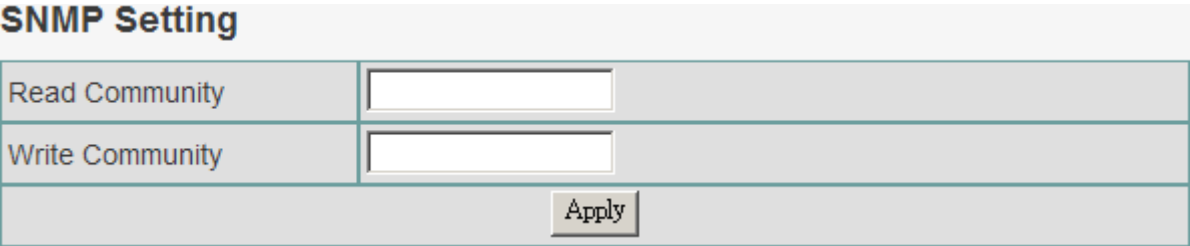

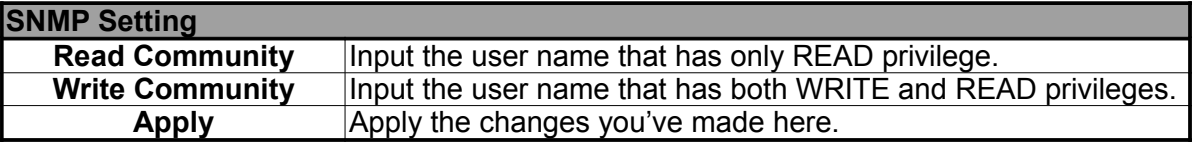

Auto Refresh  $\Box$ 

### **3.1.4. 10G SNR-CVT Management Webpage – Counter**

#### **A. Device Counter**

The **Counter Report** can display statistics reports of 10G SNR-CVT's **Port A/B**.

### **Port Counter Statistics**

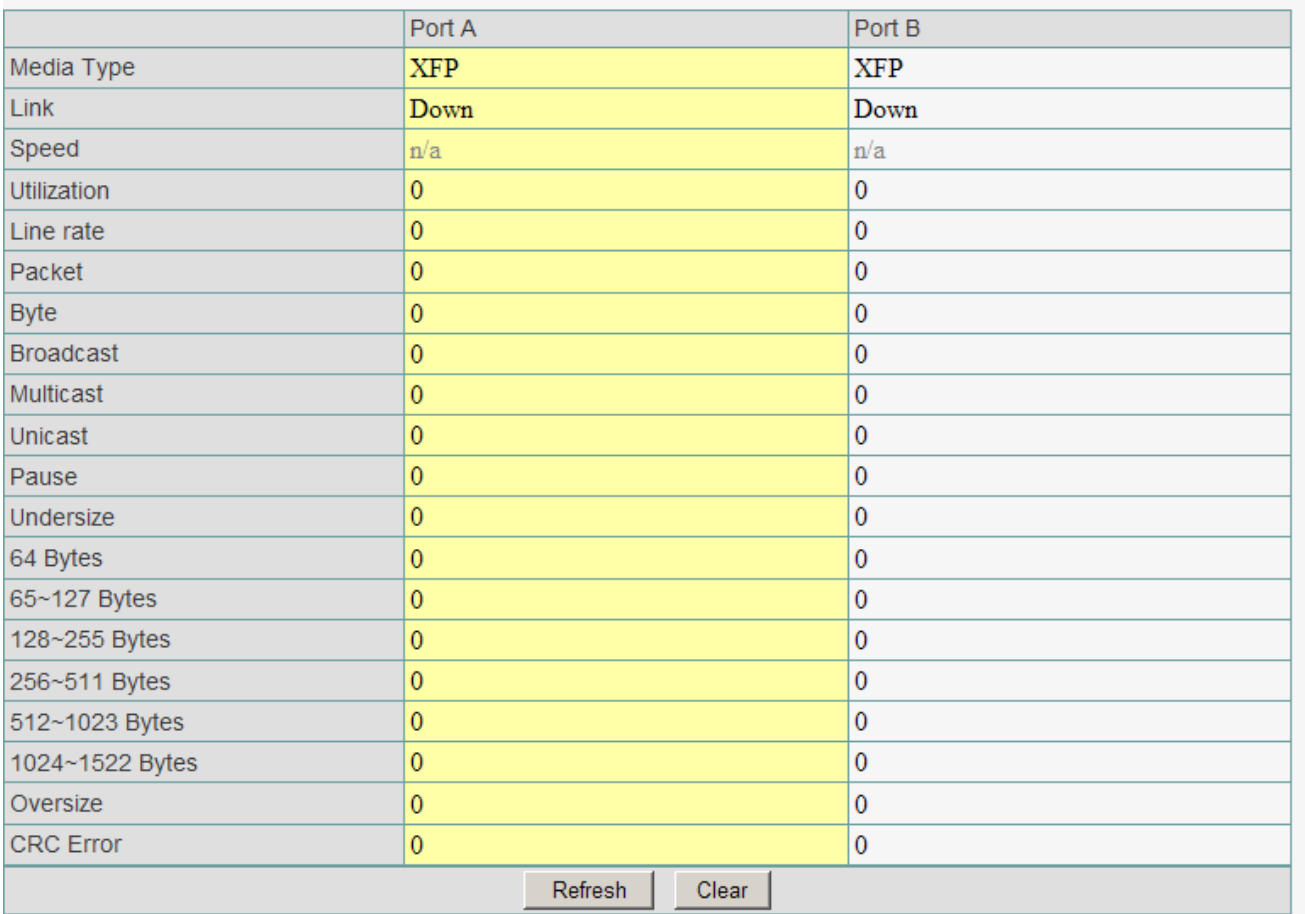

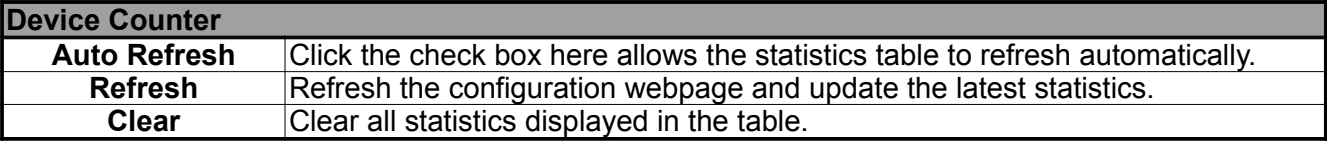

### **3.1.5. 10G SNR-CVT Management Webpage – Maintenance**

Four options are available in the **Maintenance** configuration webpage: **Save Changes**, **System Reboot**, **Factory Defaults**, and **Logout**.

### **A. Save Changes**

## **Save Changes**

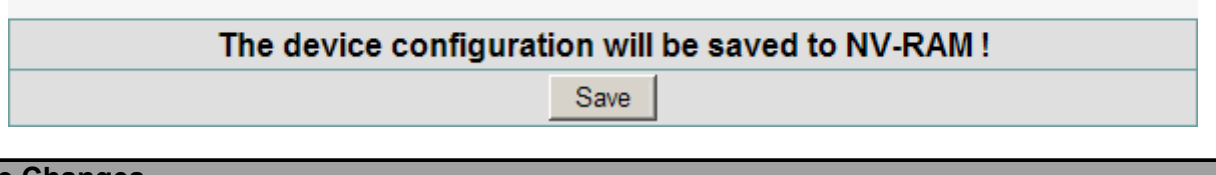

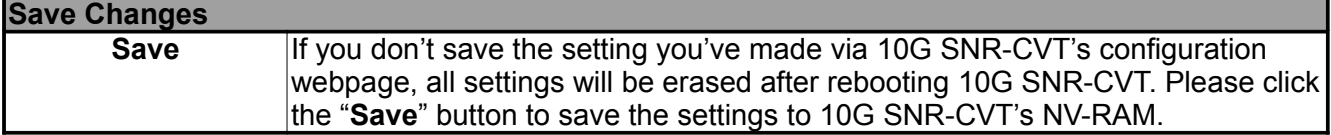

### **B. Update F/W (Firmware)**

**Update Firmware** 

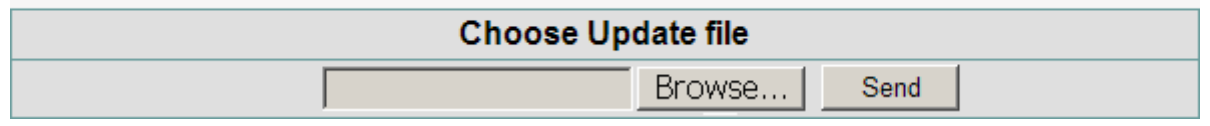

# **Update F/W (Firmware)**

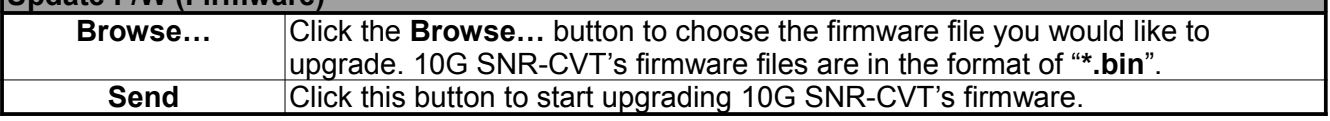

### **C Update FPGA**

**Update FPGA** 

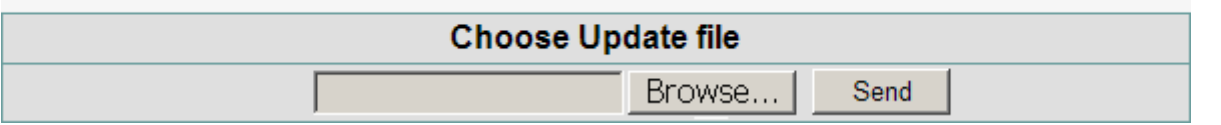

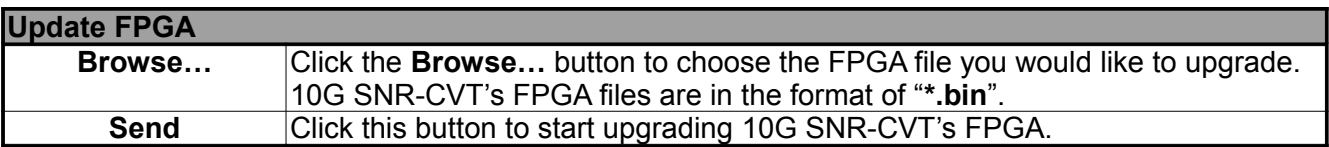

#### **D. System Reboot** u.

 $\sim$ 

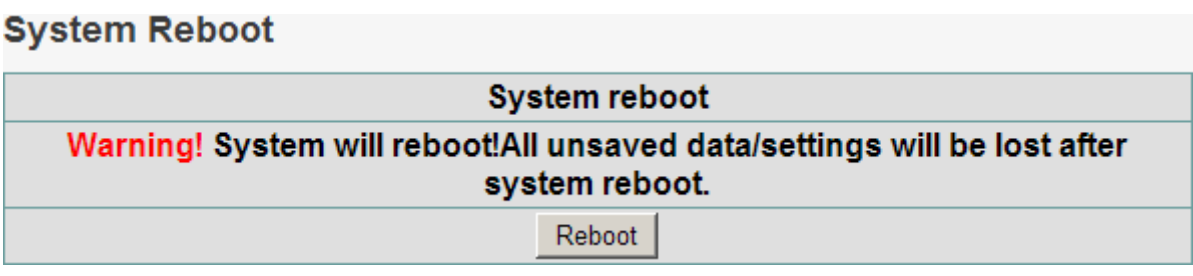

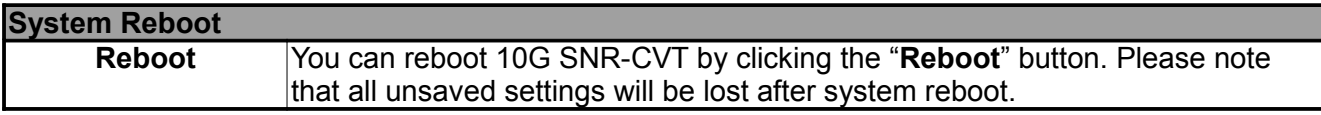

# **E. System Config**

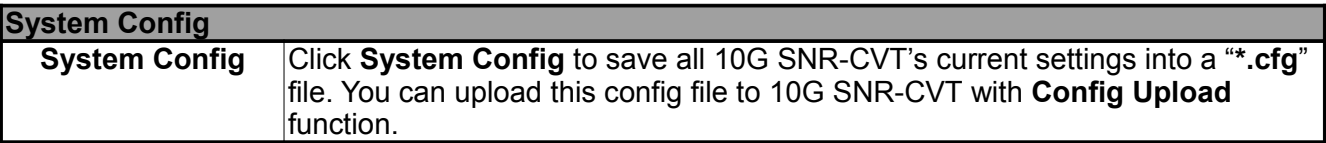

# **F. Config Upload**

### **Config Upload**

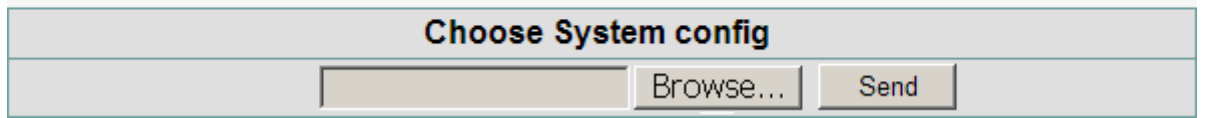

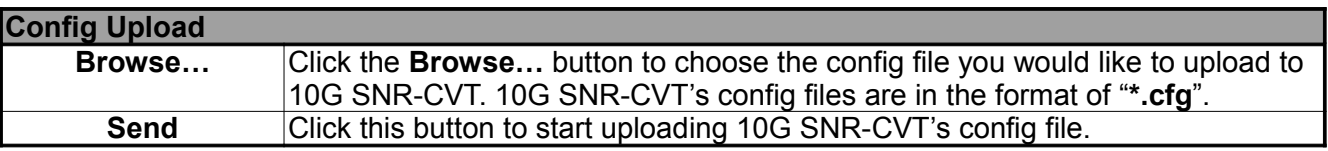

# **G. Factory Defaults**

# **Restore Default Settings**

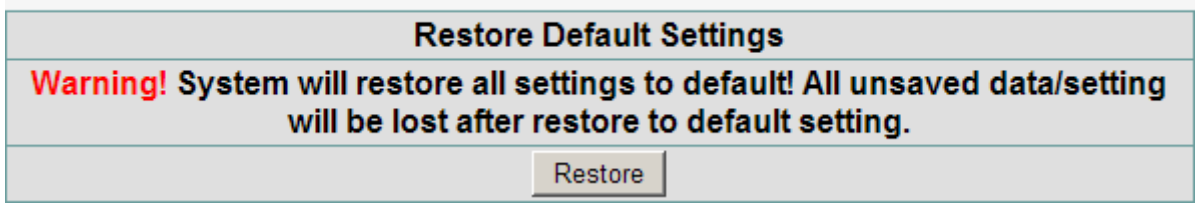

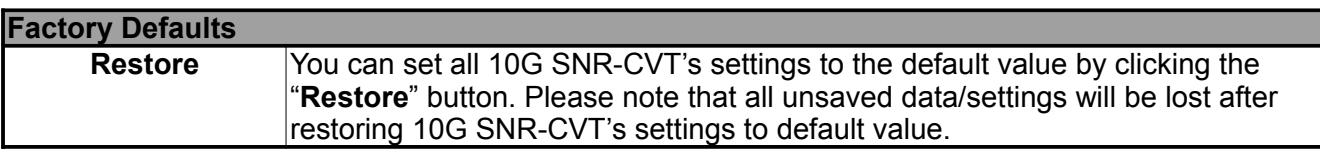

# **3.2. Managing 10G SNR-CVT with HyperTerminal**

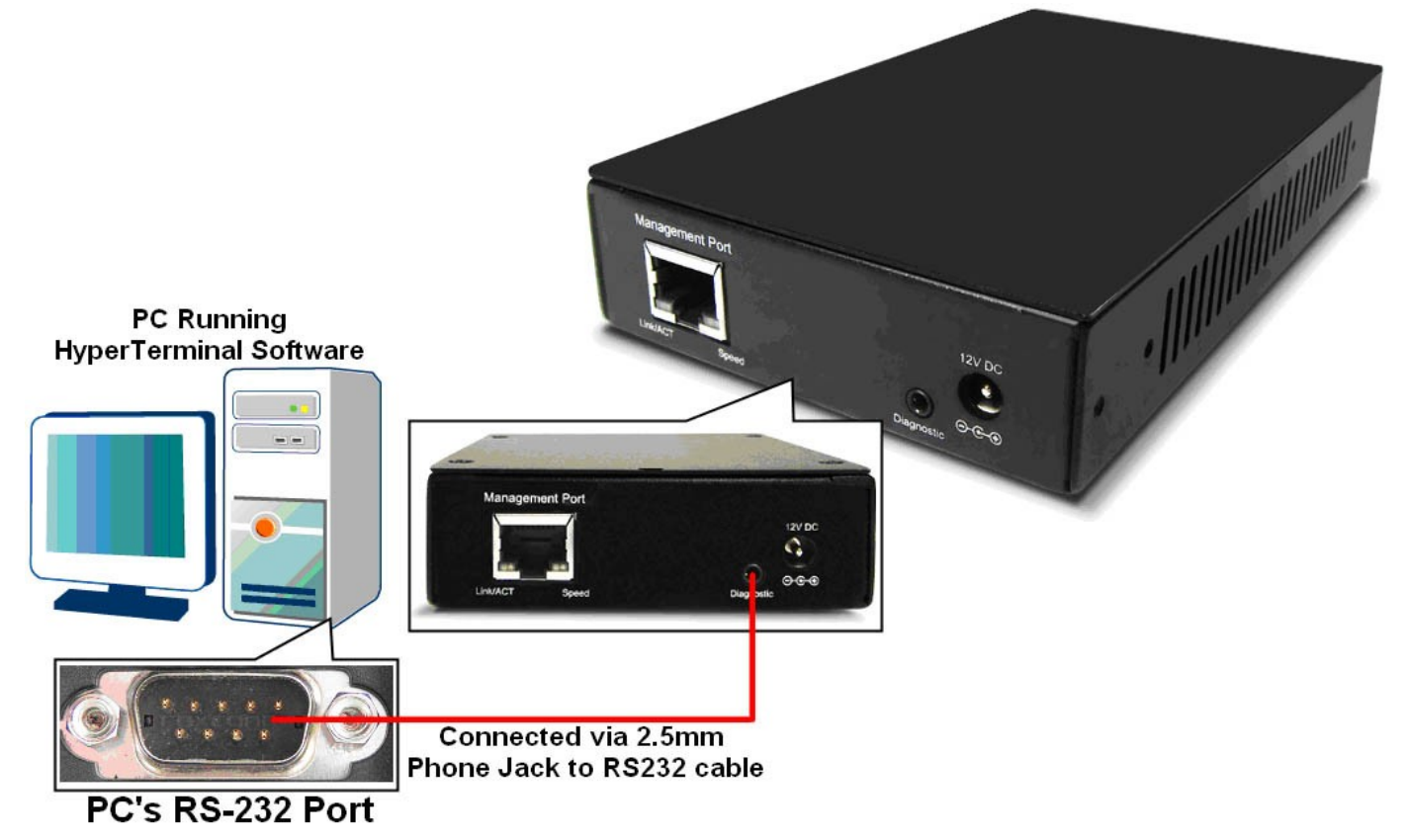

10G SNR-CVT allows users to make system configurations and view test statistics/system information with **HyperTerminal**. To access 10G SNR-CVT via **HyperTerminal**, you have to connect 10G SNR-CVT's **Diagnostic Port** with **PC's RS-232 Port** via a 2.5mm Phone Jack to RS-232 cable as shown in the figure above.

The following sections will be using **SNR-CVT-XFP** as an example. Settings, installations, and HyperTerminal commands for other 10G SNR-CVT s are quite the same and can be related.

### **3.3.1. HyperTerminal Settings for 10G SNR-CVT**

After connecting the **PC's serial port** to 10G SNR-CVT's **Console Port** via a **2.5mm Phone Jack to RS-232 cable**, please start the **HyperTerminal** software installed on your PC and establish connection according to the steps listed down below.

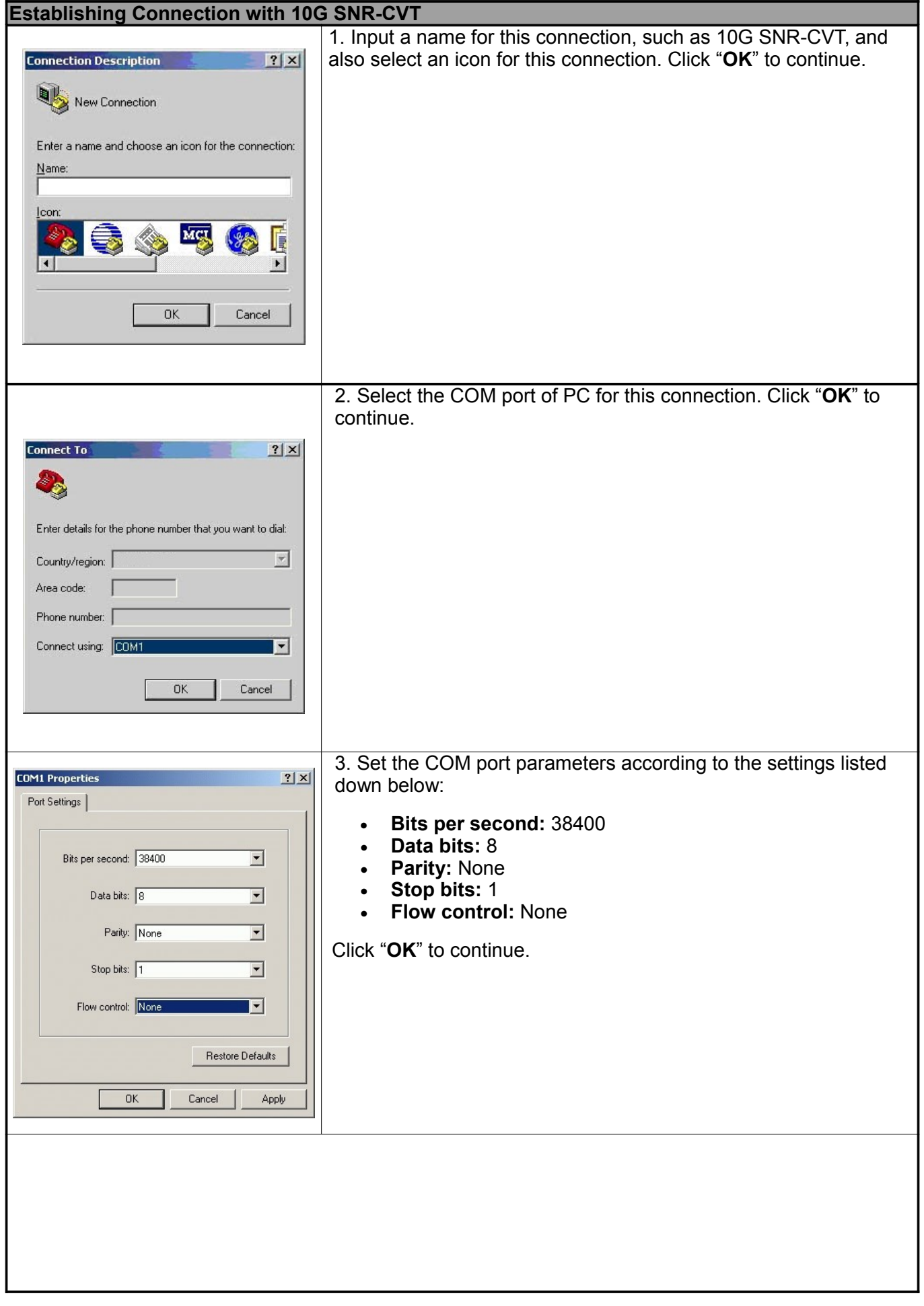

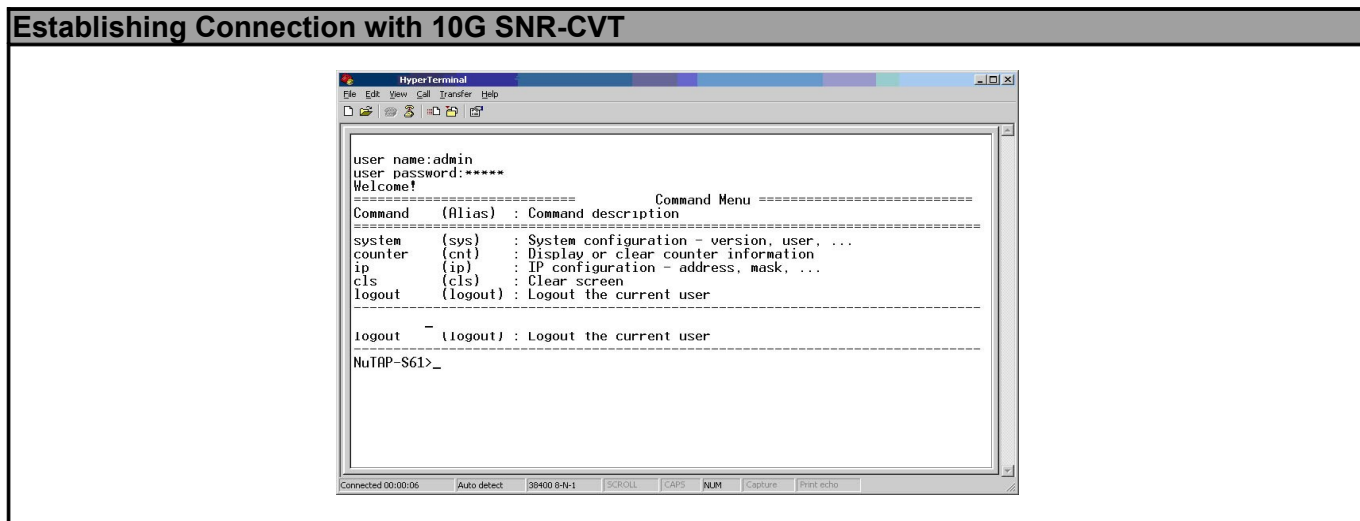

Click the "**Enter**" key on your keyboard to start setting 10G SNR-CVT via HyperTerminal. To log in, please type 10G SNR-CVT's user name and password:

• **Default User Name: admin**

### • **Default Password: admin (Both the User Name and Password are case-sensitive.)**

If you change 10G SNR-CVT's user name and password with 10G SNR-CVT's configuration webpage, please log in with the new user name and password here.

### **3.3.2. 10G SNR-CVT HyperTerminal Commands**

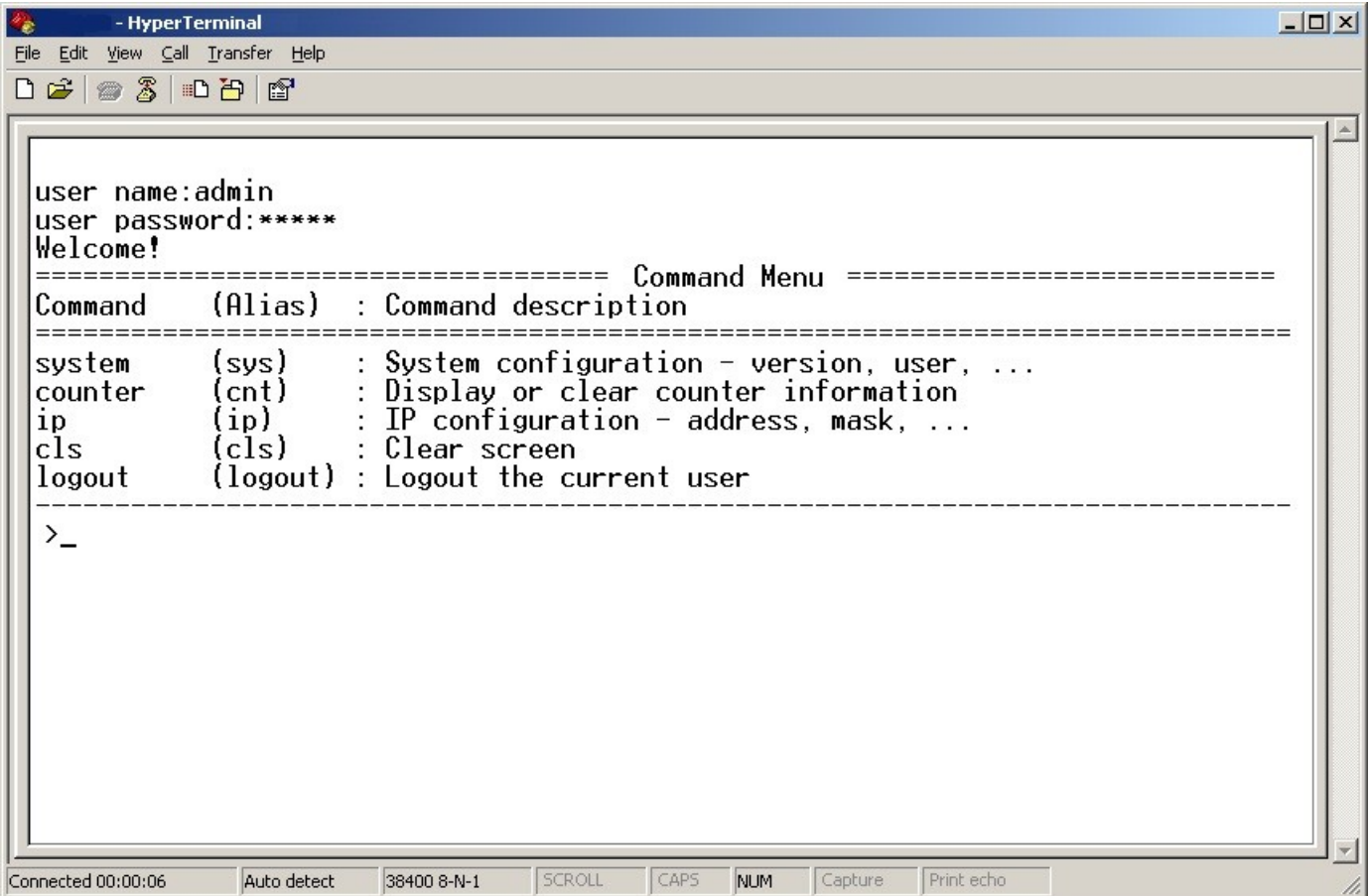

After logging in 10G SNR-CVT via HyperTerminal, a **10G SNR-CVT Command Menu** will be displayed, showing 10G SNR-CVT's HyperTerminal commands. Please see the table down below for brief descriptions of 10G SNR-CVT commands:

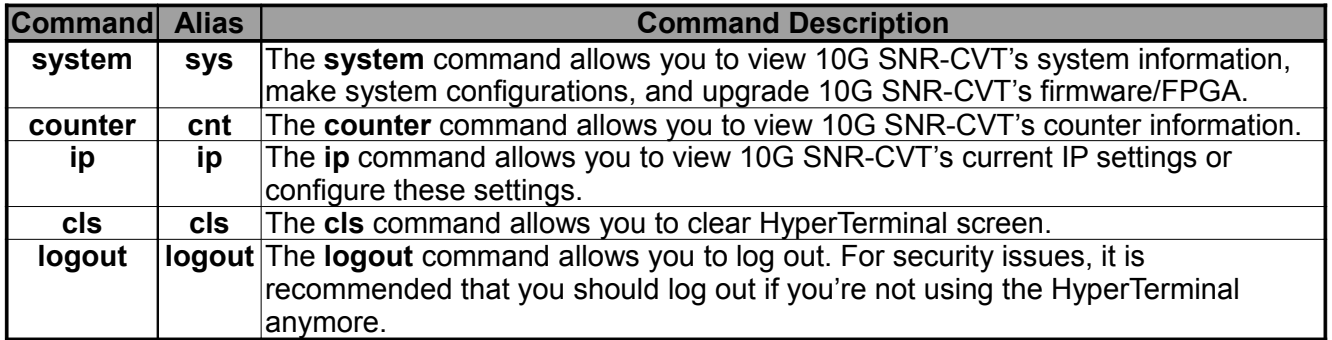

Please see sections down below for more detailed information regarding to 10G SNR-CVT's command.

# **A. 10G SNR-CVT HyperTerminal Command – system**

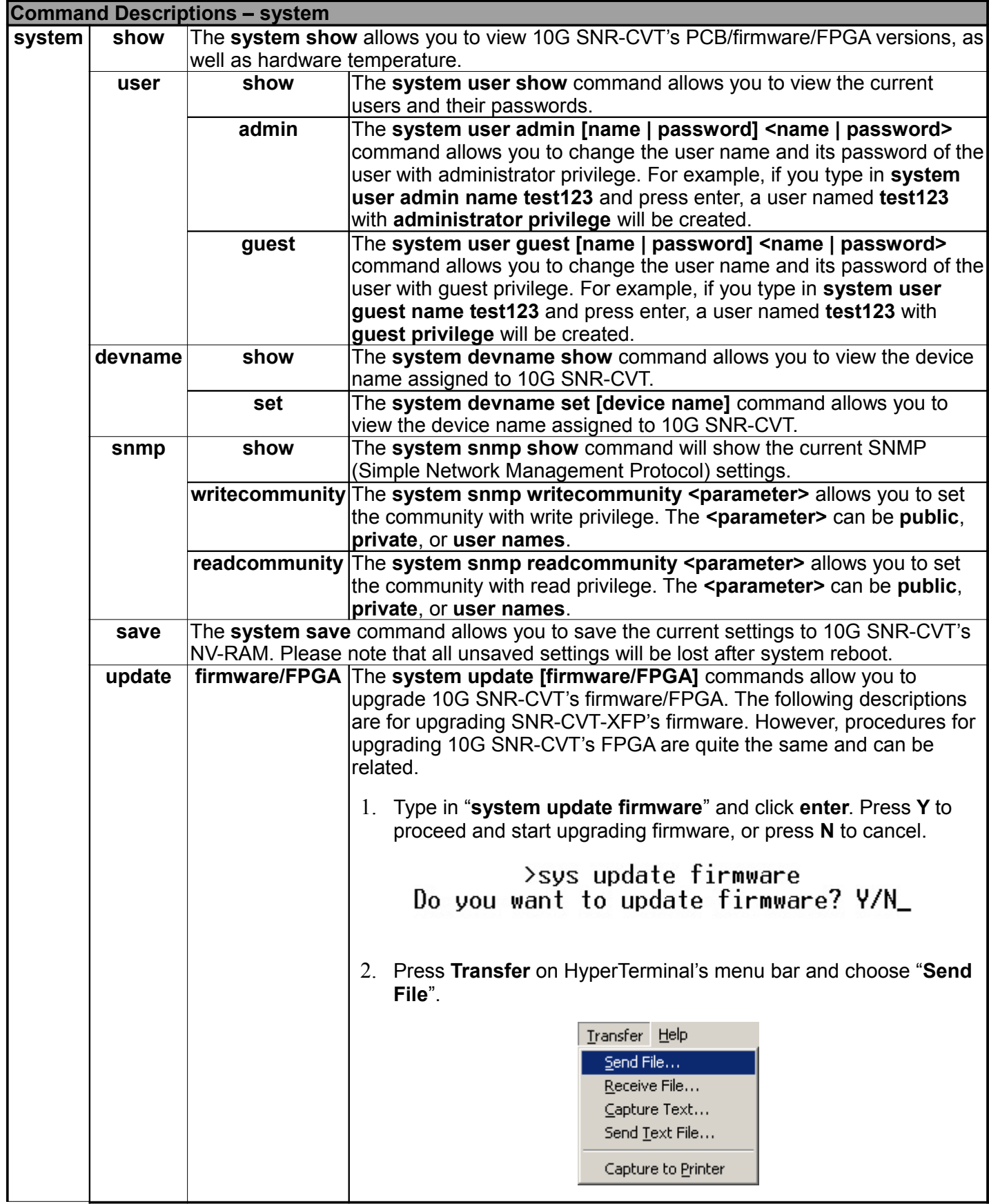

![](_page_32_Picture_88.jpeg)

### **B. 10G SNR-CVT HyperTerminal Command – counter**

![](_page_33_Picture_188.jpeg)

# **C. 10G SNR-CVT HyperTerminal Command – ip**

![](_page_33_Picture_189.jpeg)

**\*10G SNR-CVT's default IP address/subnet mask/default gateway are 192.168.1.8/255.255.255.0/192.168.1.1**

### **D. 10G SNR-CVT HyperTerminal Command – cls**

### **Command Descriptions – cls**

**cls** The **cls** command allows you to clear HyperTerminal screen.

### **E. 10G SNR-CVT HyperTerminal Command – logout**

#### **Command Descriptions – logout**

**logout** The **logout** command allows you to log out of 10G SNR-CVT's HyperTerminal configuration session.

# **4. 10G SNR-CVT General Specifications**

![](_page_35_Picture_128.jpeg)